### **DredgerNaut**

# DredgerNaut

## *instrukcja obsługi*

**Dokumentacja operacyjna - środek** 

Część 01

*Wersja: 10-5-4*

*Stan: 24 września 2018 r.*

*Źródło*

*Y:\DredgerNaut\Dokumentation\03 Handbücher\1 Benutzerhandbuch DredgerNaut\Benutzerhandbuch DredgerNaut Teil 01 - Bedienen - v10-5-4 PL.docx*

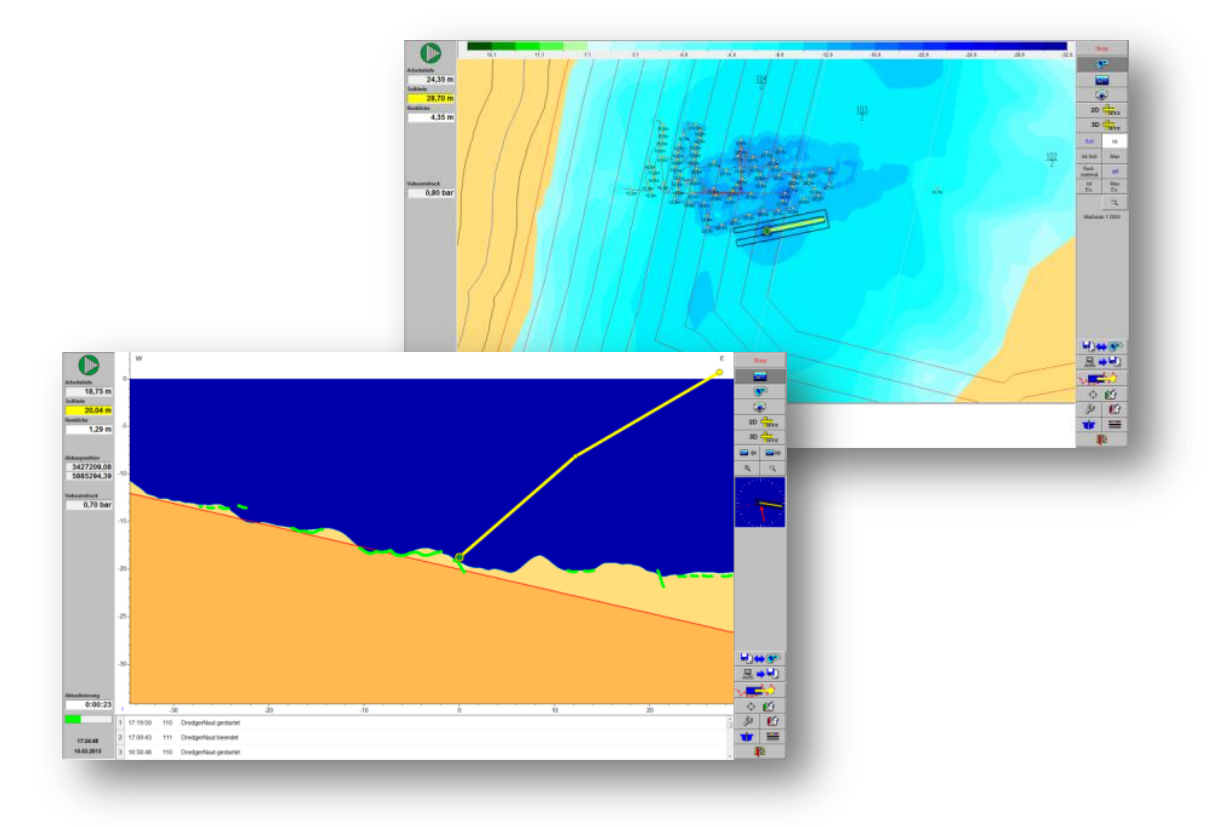

### **www.dredgertec.de**

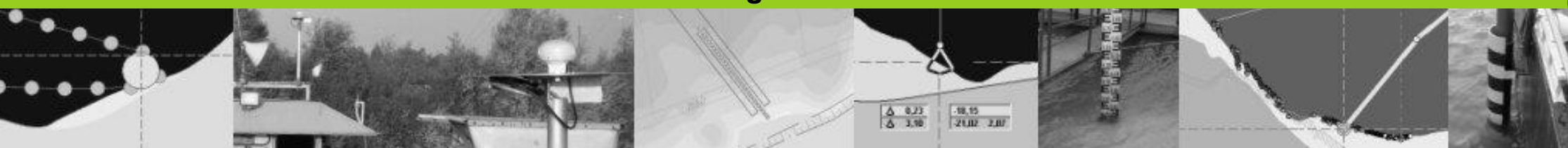

## Uwagi wstępne

## **DredgerNaut**

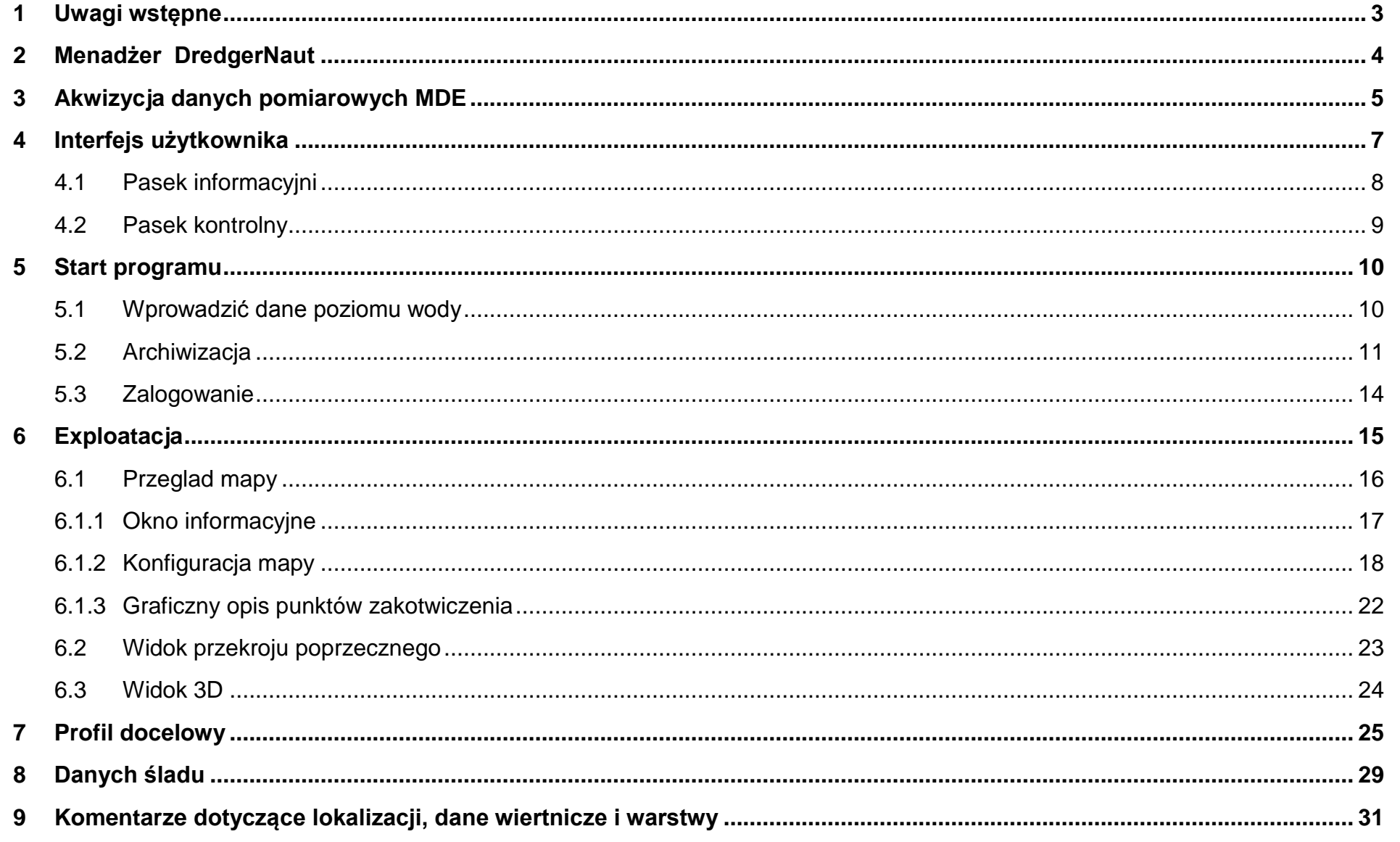

## Uwagi wstępne

## **DredgerNaut**

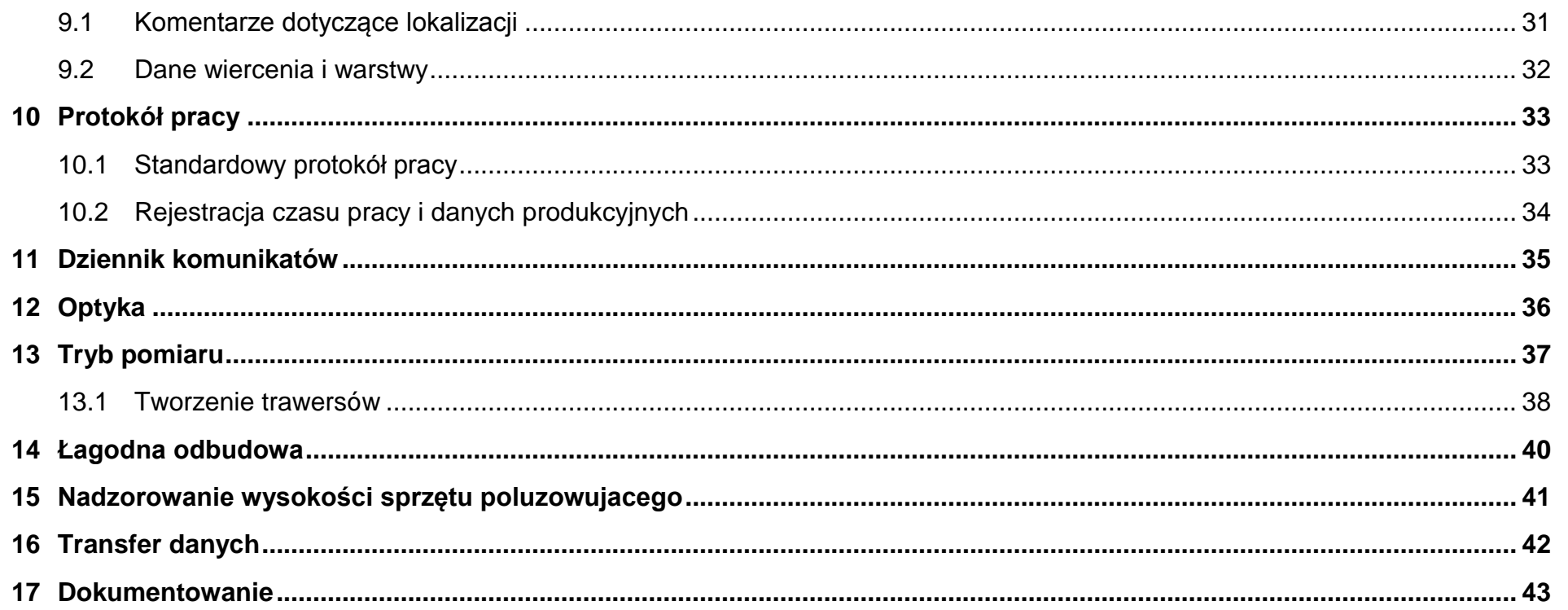

## **Uwagi wstępne DredgerNaut**

### <span id="page-3-0"></span>**1 Uwagi wstępne**

**DredgerNaut** to system pomiarowo-wizualizacyjny do pozycjonowania urządzeń górniczych oraz do ciągłej dokumentacji postępu prac górniczych w miejscach wydobycia piasku i żwiru.

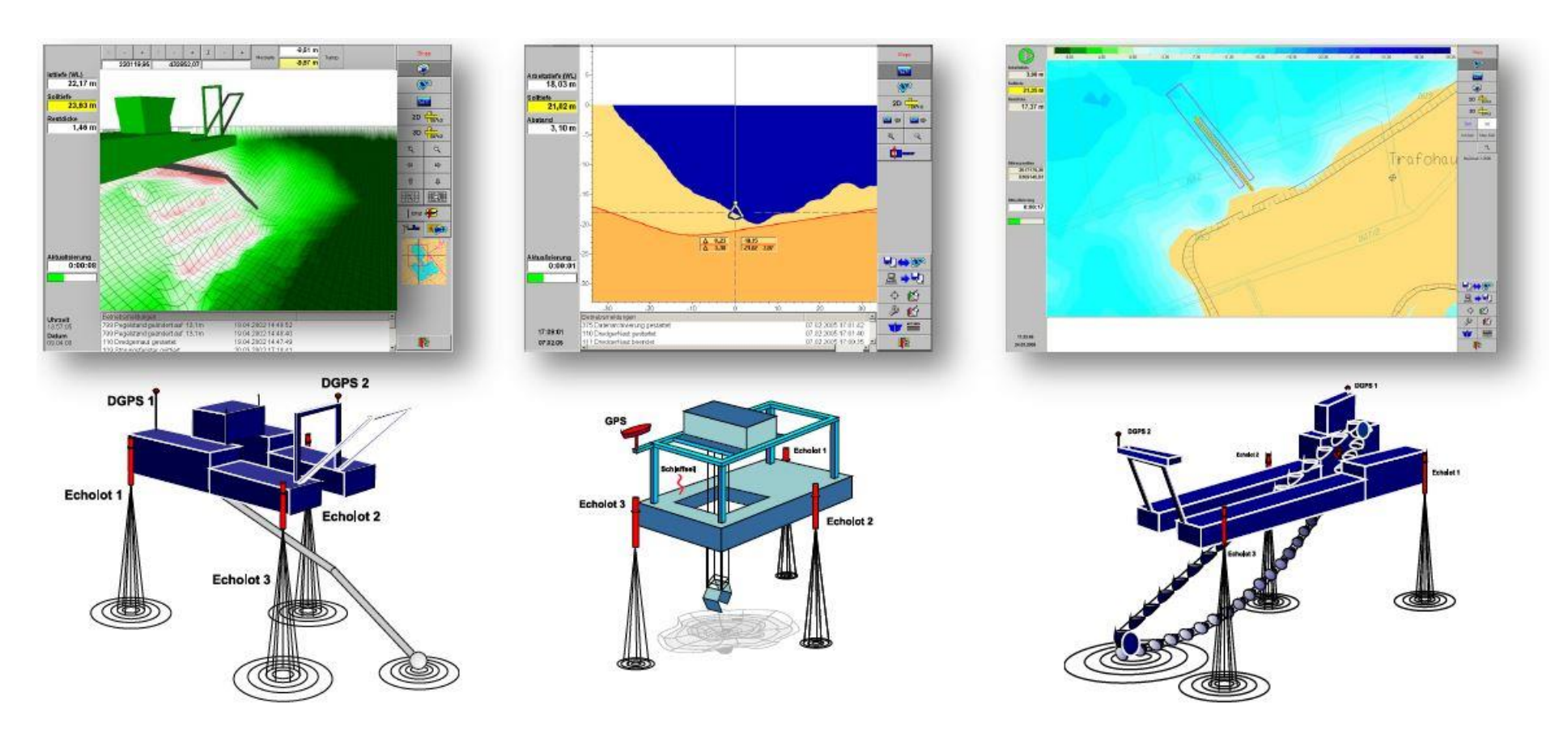

**Zobrazowanie 1-1:** sprzęt do robót ziemnych

## **Menadżer DredgerNaut DredgerNaut DredgerNaut**

### <span id="page-4-0"></span>**2 Menadżer DredgerNaut**

*Start*

OP⇔P

**R** 

**Menedżer DredgerNaut** jest używany do zarządzania i organizowania danych na stacji centralnej. **Menedżer DredgerNaut** zarządza różnymi obszarami górniczymi, przesyła i uaktywnia dane archiwale, kopiuje, katalogizuje i kumuluje wprowadzone dane.

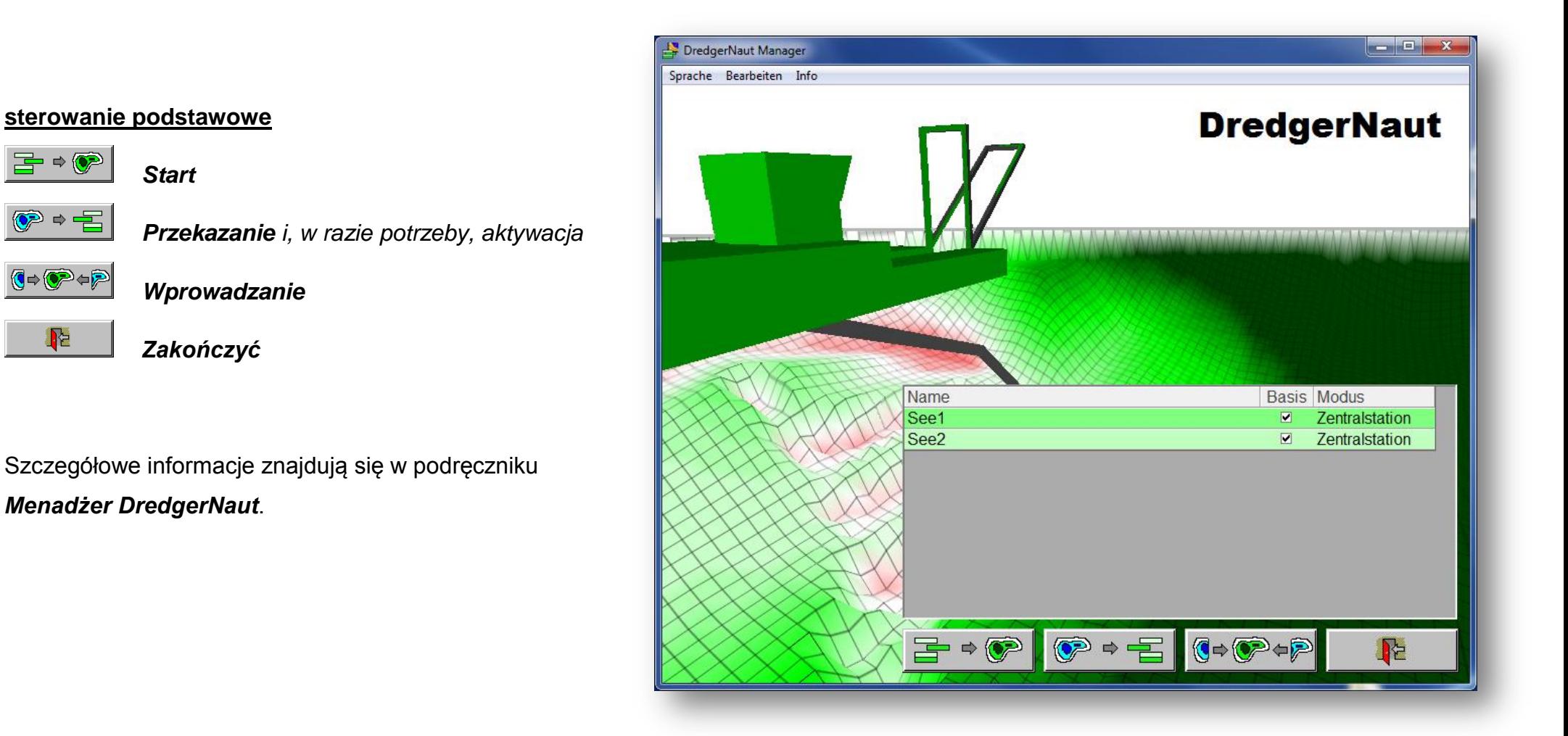

## **Akwizycja danych pomiarowych MDE** DredgerNaut

<span id="page-5-0"></span>**3 Akwizycja danych pomiarowych MDE**

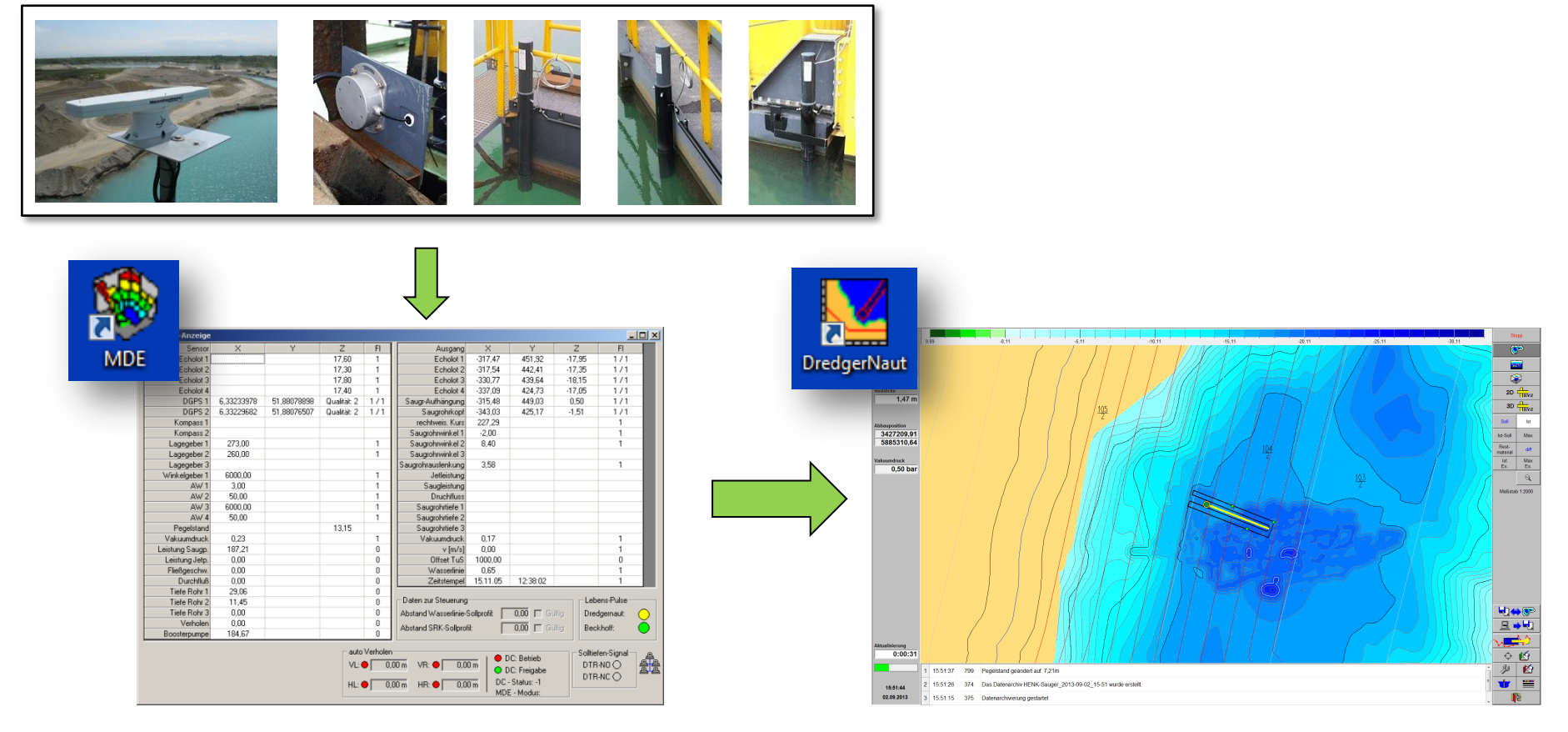

Akwizycja danych pomiarowych (*MDE*) stanowi interfejs pomiędzy czujnikami a programem wizualizacyjnym *DredgerNaut*. *MDE* odczytuje dane pomiarowe z czujników (odbiornik DGPS, echosondy i czujnik położenia) i wstępnie przetwarza. Ponadto MDE stanowi interfejs pomiędzy sterowaniem urządzenia górniczego a *DredgerNaut***.**

**Jeśli akwizycja danych pomiarowych (MDE) nie zostanie uruchomiona, system DredgerNaut nie odbiera danych pomiarowych i znajduje się w stanie zakłóceniu.**

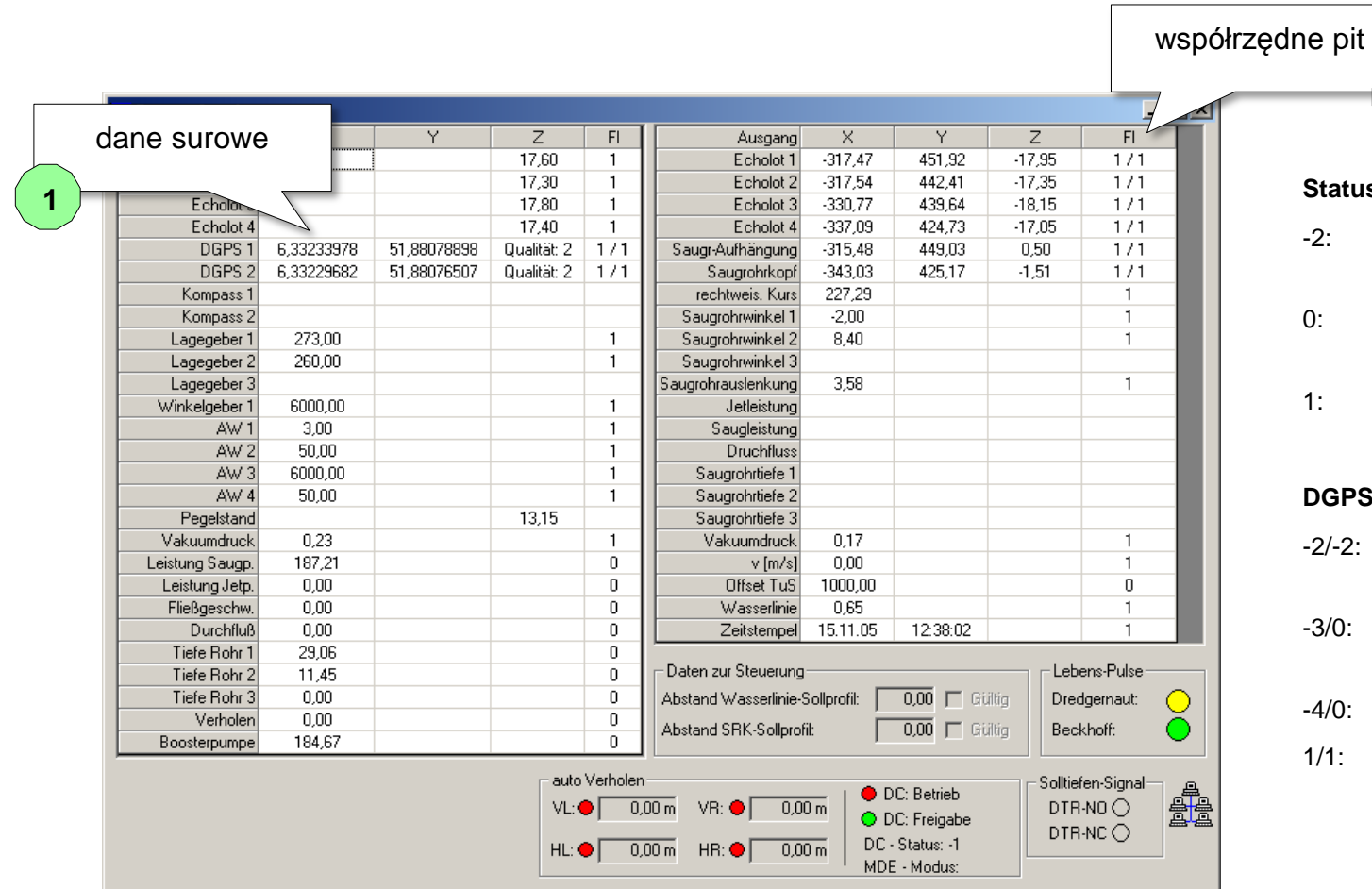

**Status podaje następunj**ą**ce informacje:**

**2**

- -2: Czujnik nie transmituje lub nie jest podłączony.
- 0: Czujnik przepuszcza wartości, ale nie można ich użyć.
- 1: Czujnik przesyła prawidłowe wartości.

### **DGPS składa się z dwoch cyfr:**

- -2/-2: Brak odbioru lub czujnik nie jest podłączony.
- -3/0: Nie jest odbierany żaden sygnał korekcyjny.
- -4/0: Zapis jest nieprawidłowy.
- 1/1: Odbiór danych GPS i korekcji.

Konfiguracja akwizycji danych pomiarowych jest zależna od systemu i sprzętu wydobywczego (koparka ssąca, koparka łańcuchowa lub chwytak głębinowy).

## **Interfejs użytkownika** DredgerNaut

<span id="page-7-0"></span>**4 Interfejs użytkownika**

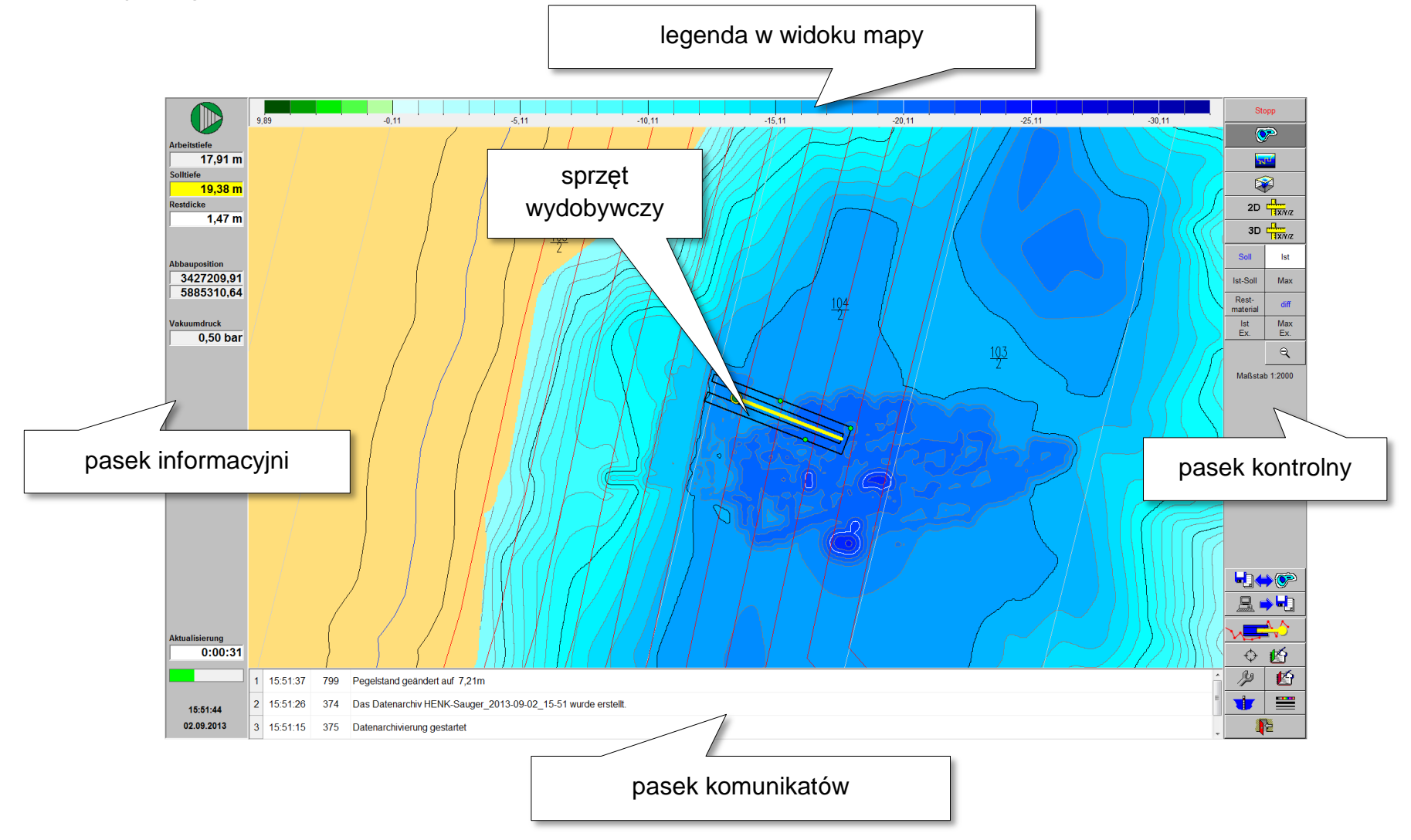

## **Interfejs użytkownika** DredgerNaut

### <span id="page-8-0"></span>**4.1 Pasek informacyjni**

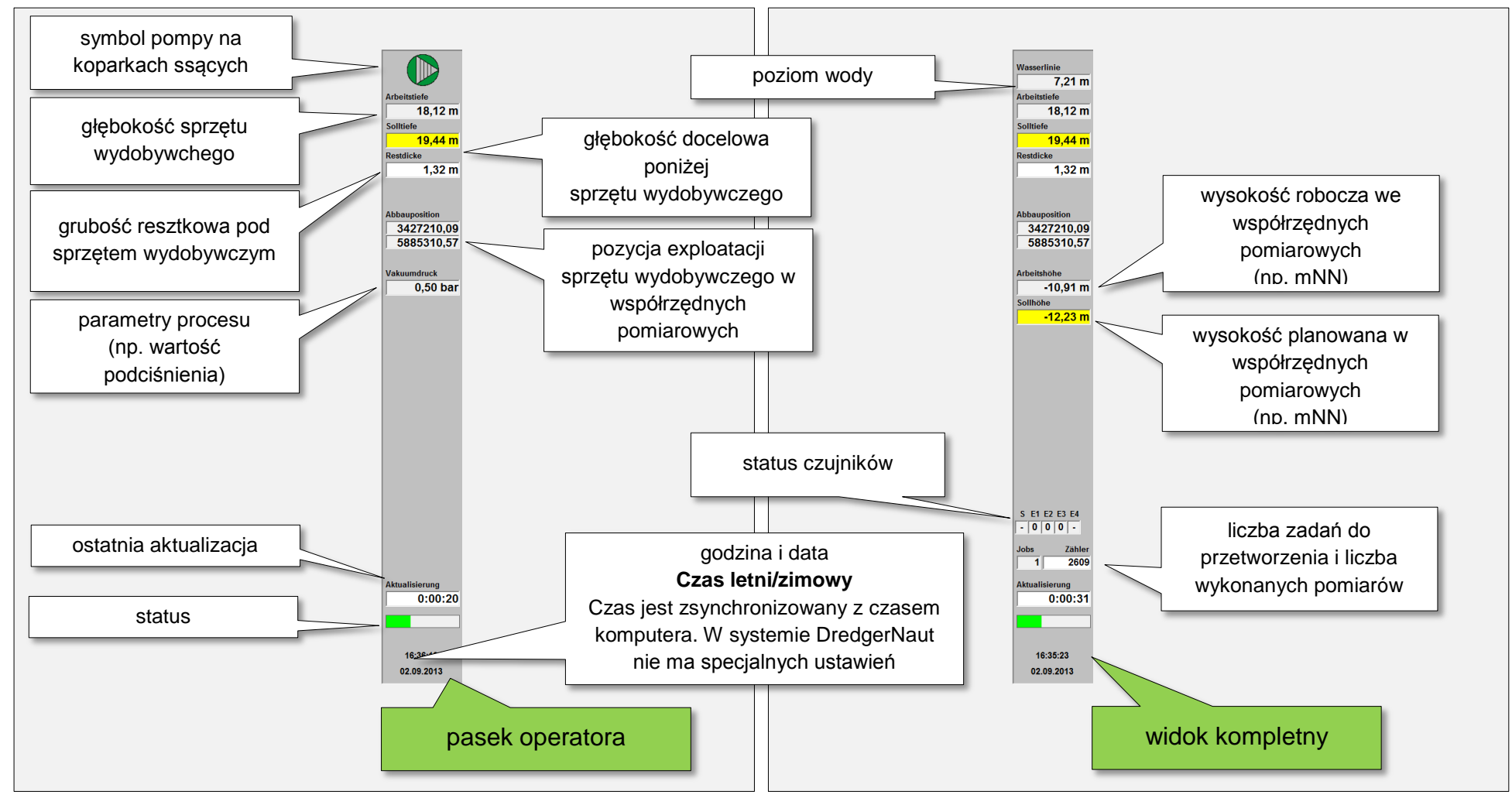

Pasek informacyjny można skonfigurować na różne sposoby.

## **Interfejs użytkownika** DredgerNaut

### <span id="page-9-0"></span>**4.2 Pasek kontrolny**

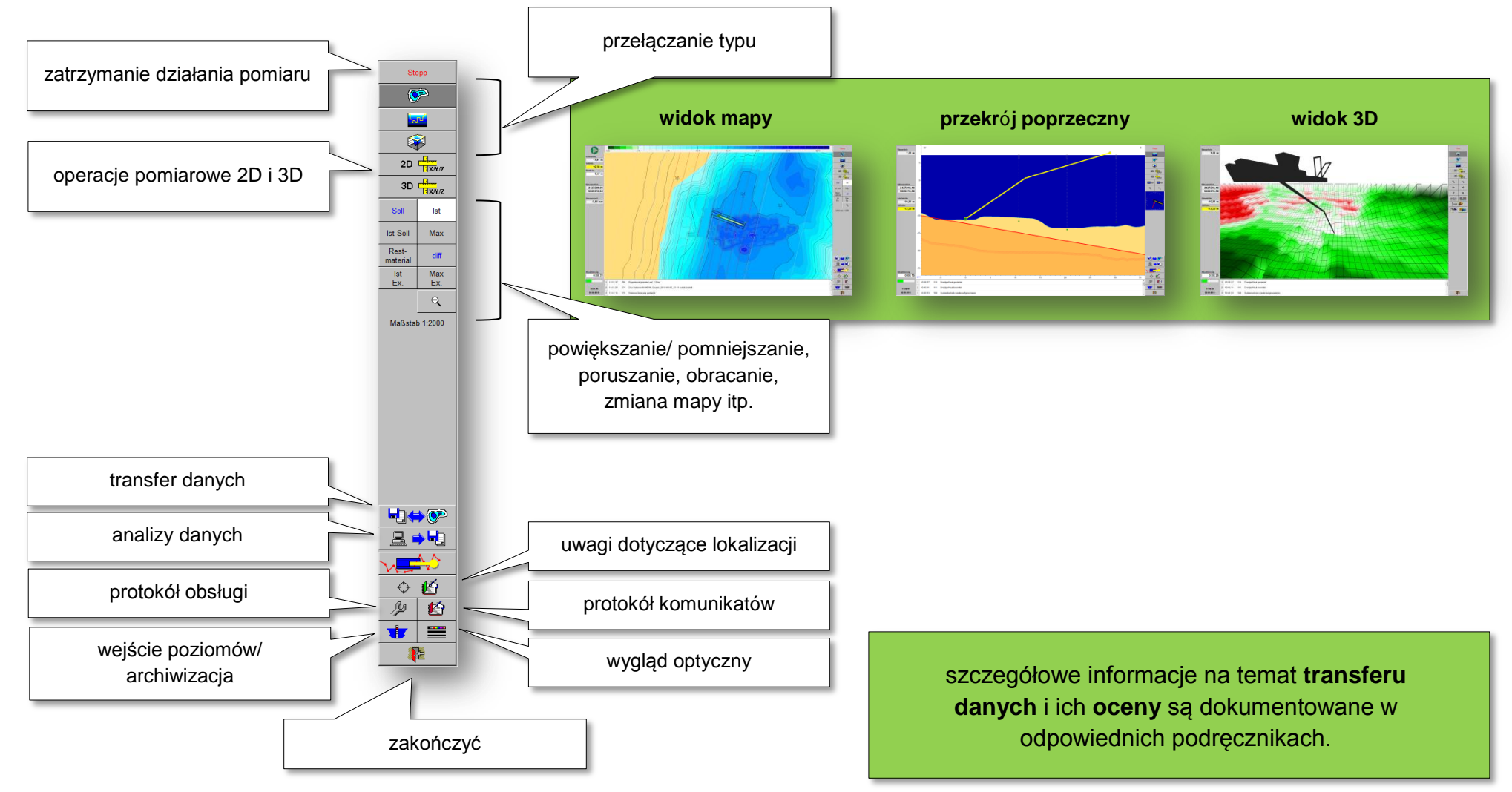

<span id="page-10-1"></span><span id="page-10-0"></span>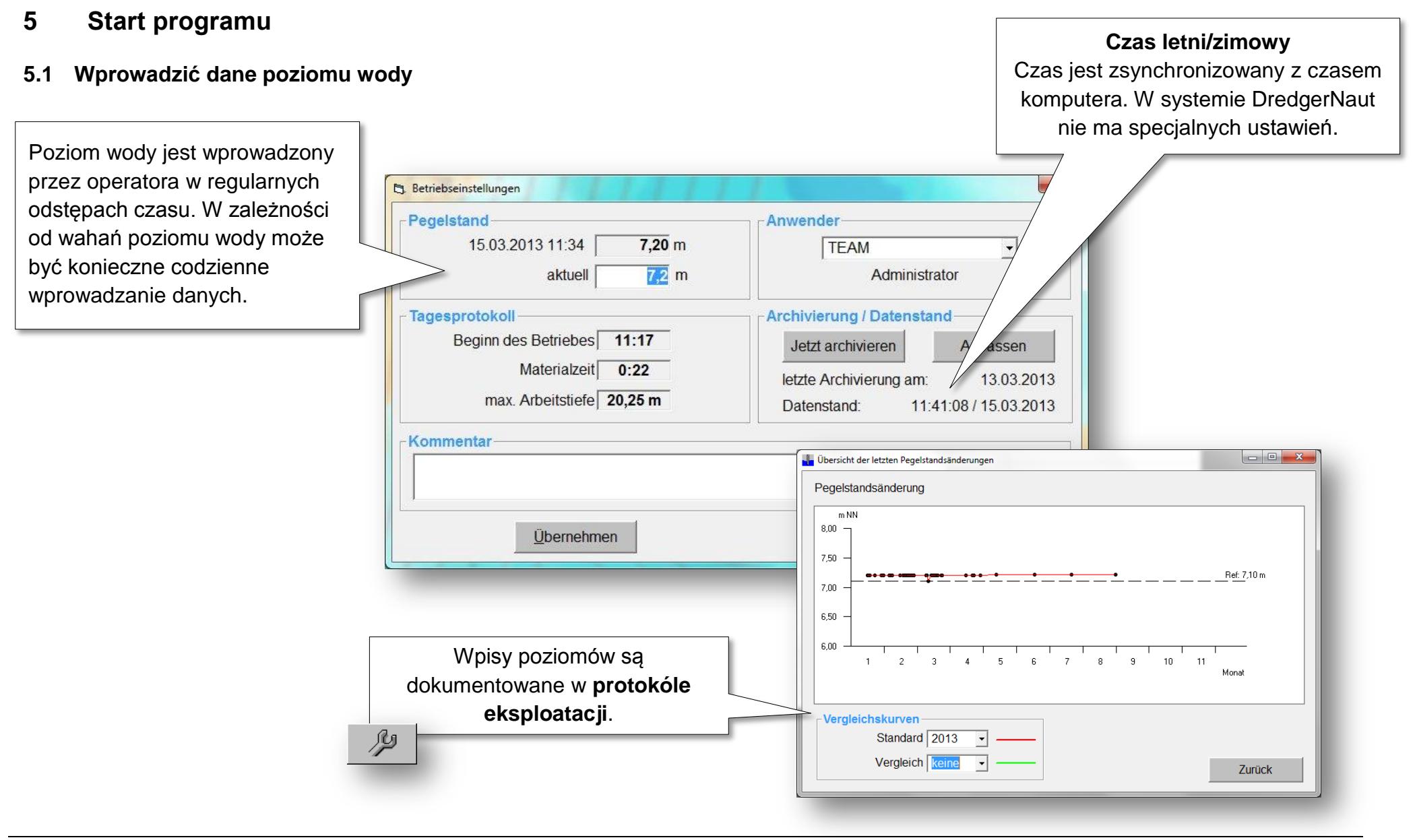

### <span id="page-11-0"></span>**5.2 Archiwizacja**

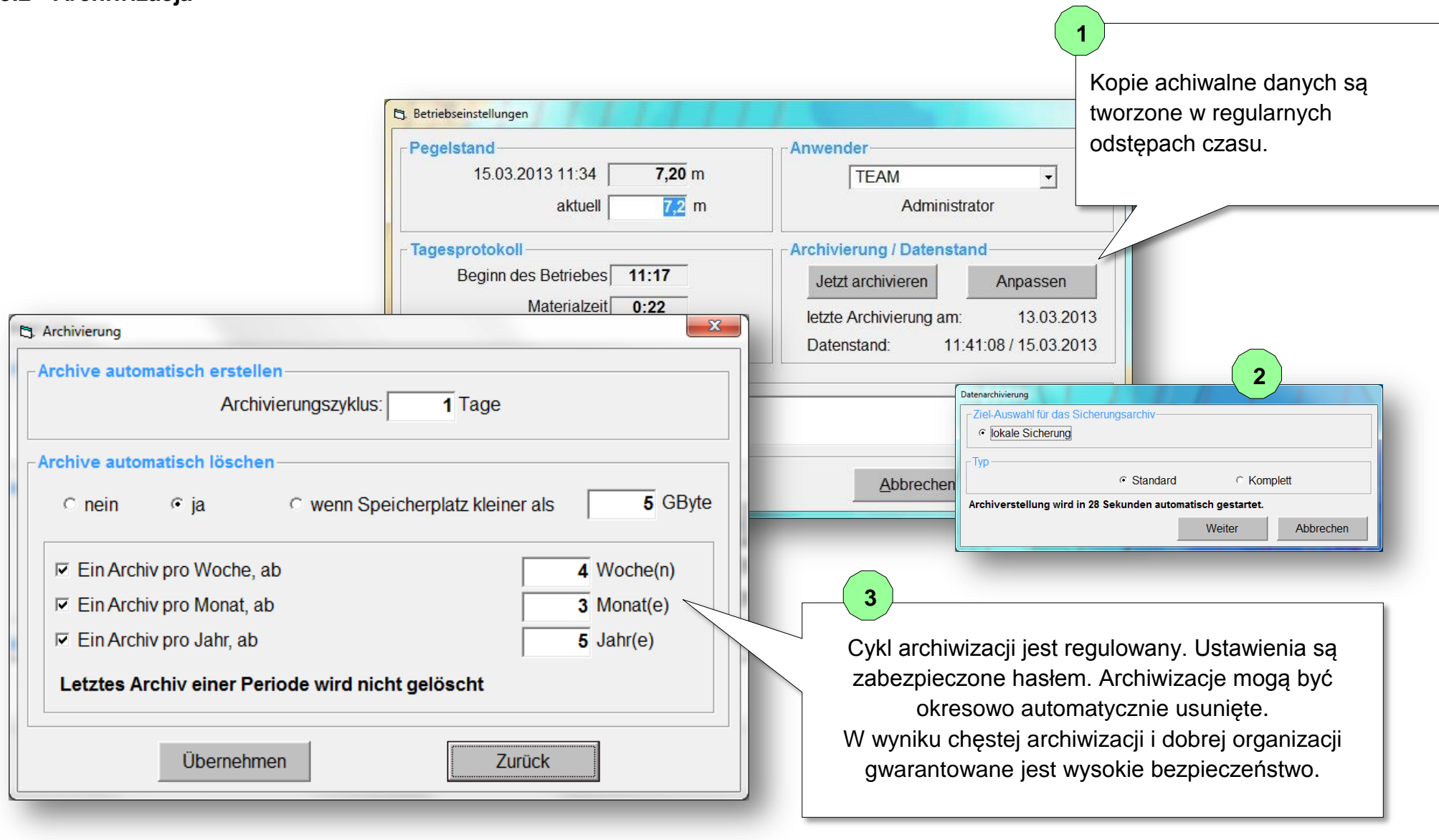

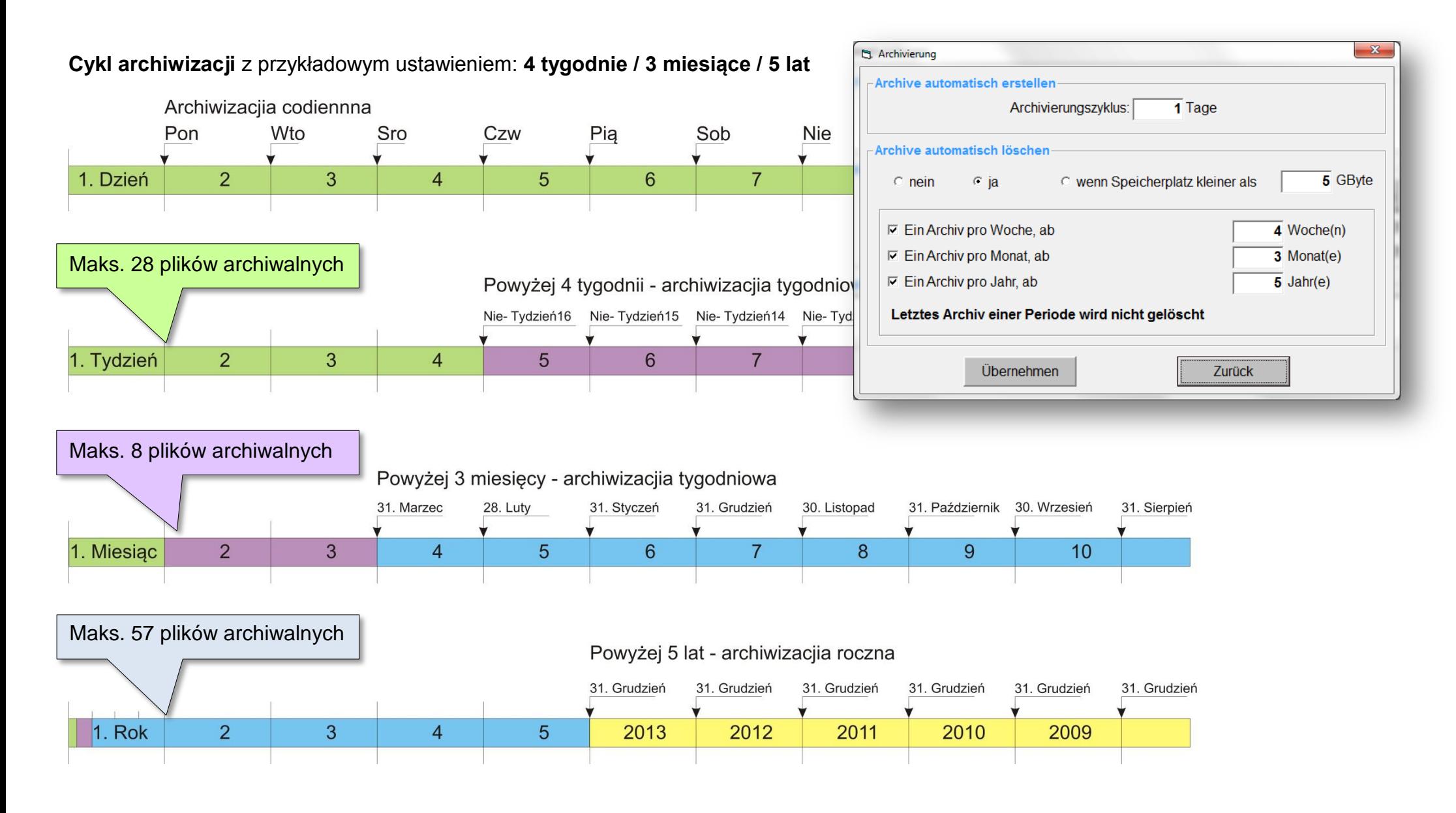

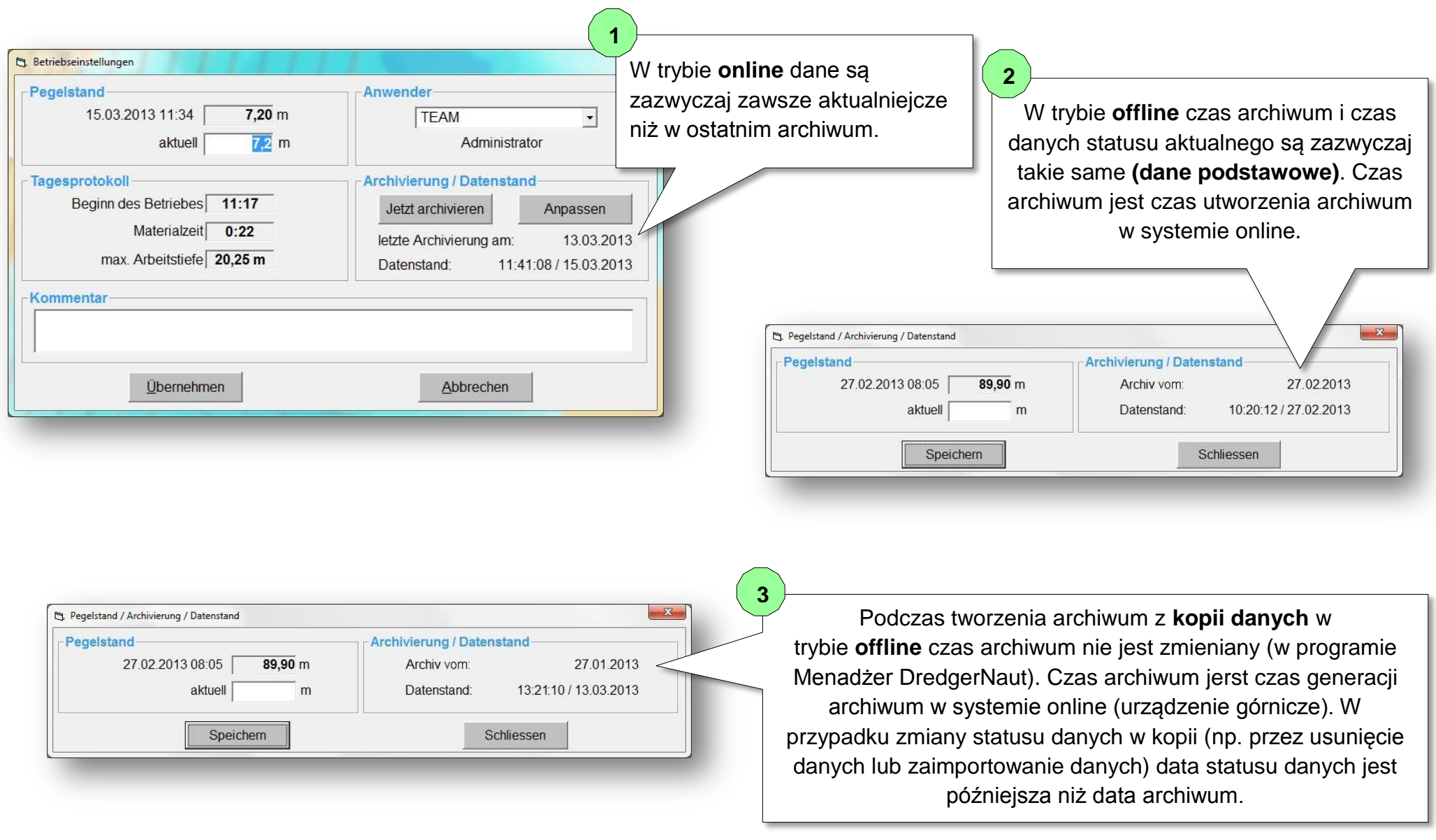

### <span id="page-14-0"></span>**5.3 Zalogowanie**

Jeśli zakład prowadzi dziennik pracowników, pracownicy muszą zalogować się na początku zmiany i wylogować się ponownie na końcu zmiany.

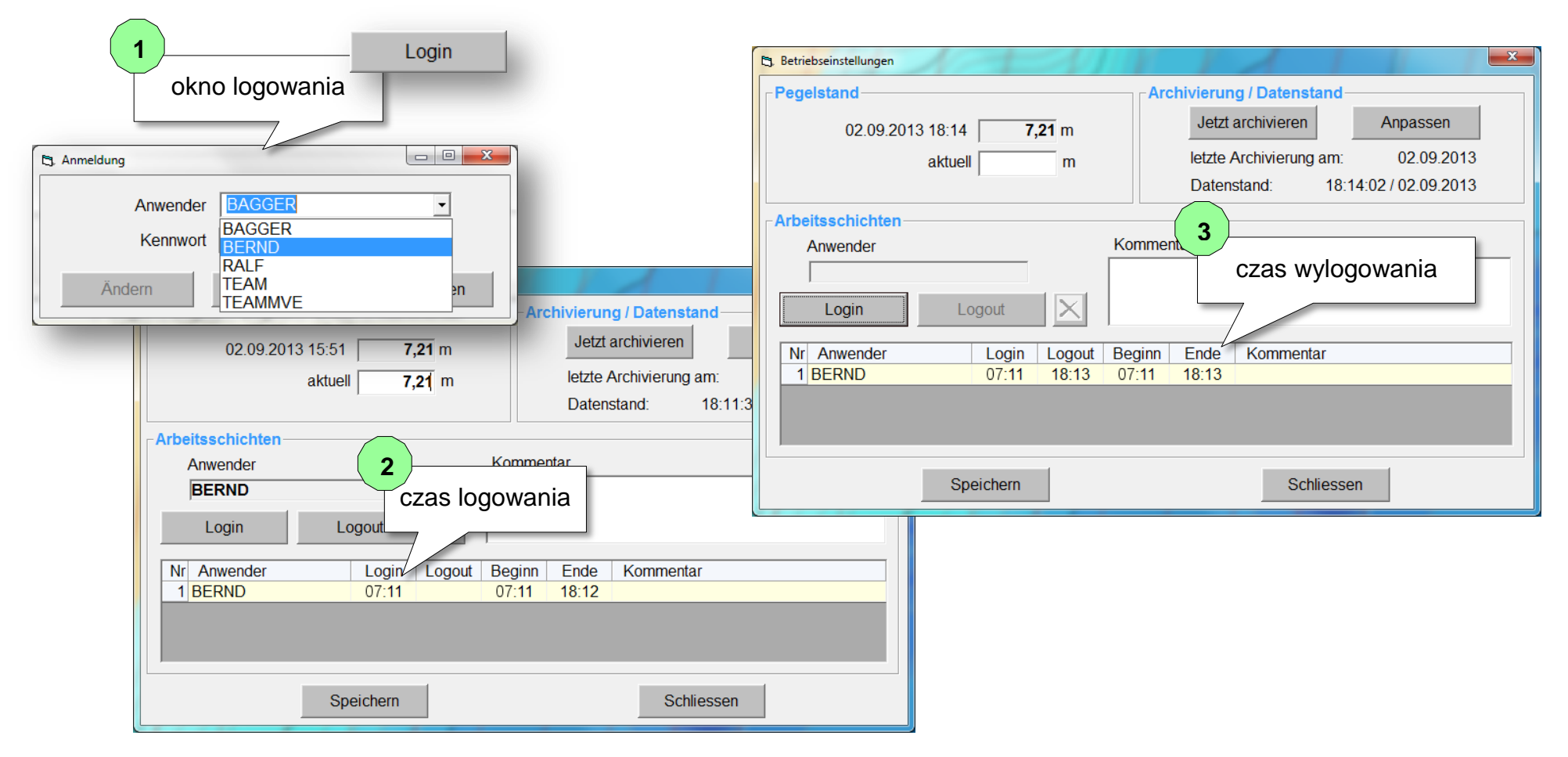

### <span id="page-15-0"></span>**6 Exploatacja**

W trakcie operacji górniczej urządzenia górnicze są wyświetlane w trzech przedstawieniach graficznych: **mapy, przekroju poprzecznego i widoku 3D**. Widok 3D jest dostępny tylko w przypadku koparek ssących.

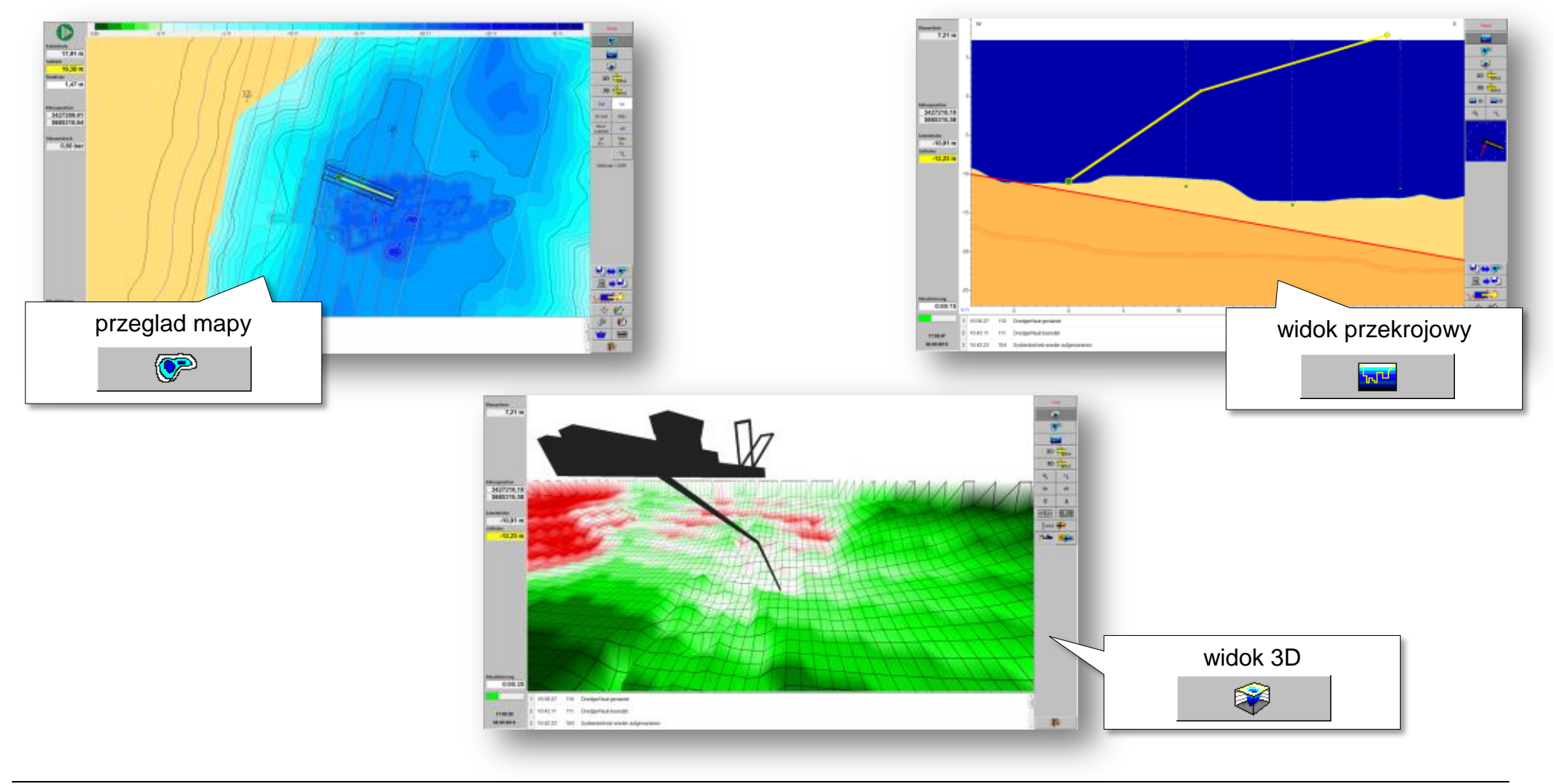

### <span id="page-16-0"></span>**6.1 Przeglad mapy**

Generalnie dostępne są następujące map:

- *Profile docelowe*
- *Rzeczywisty profil*
- *Różnica w profilach*
- *Mapy maksymalnej głębokości*

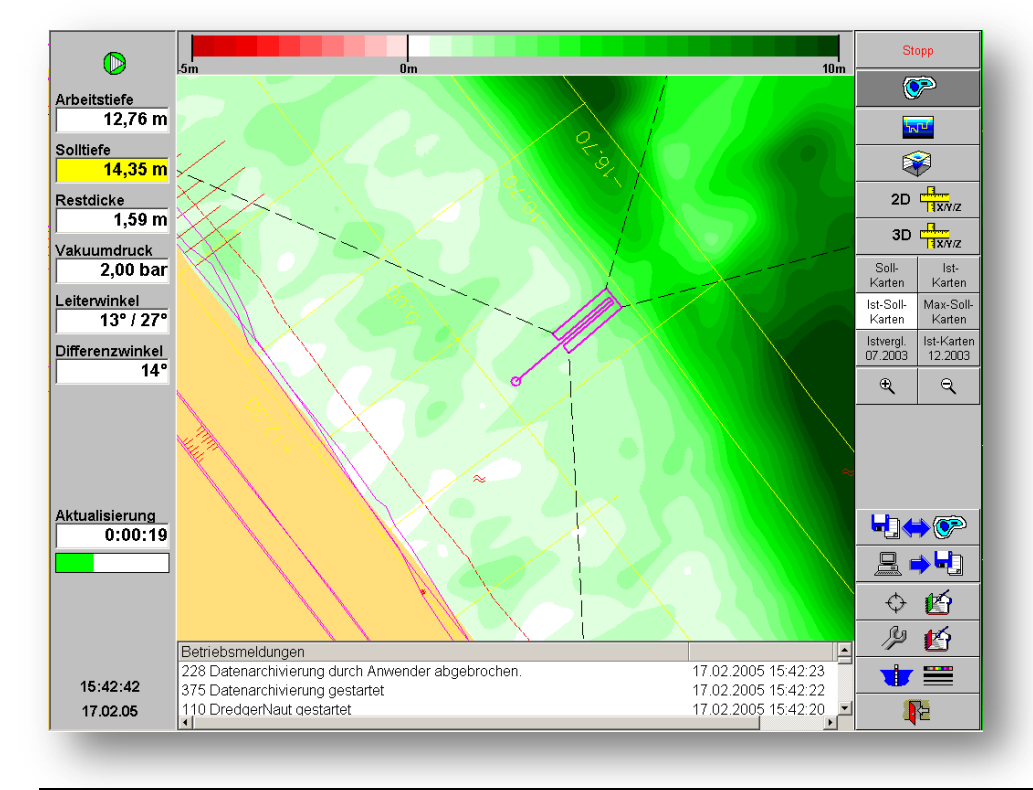

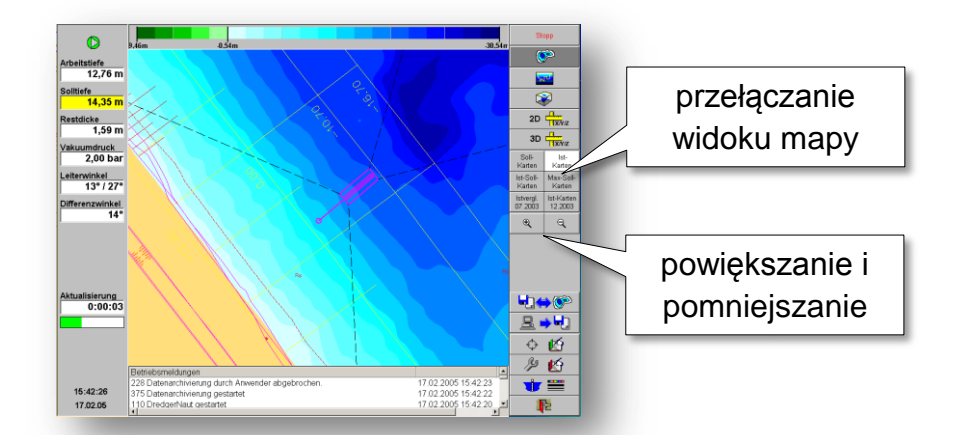

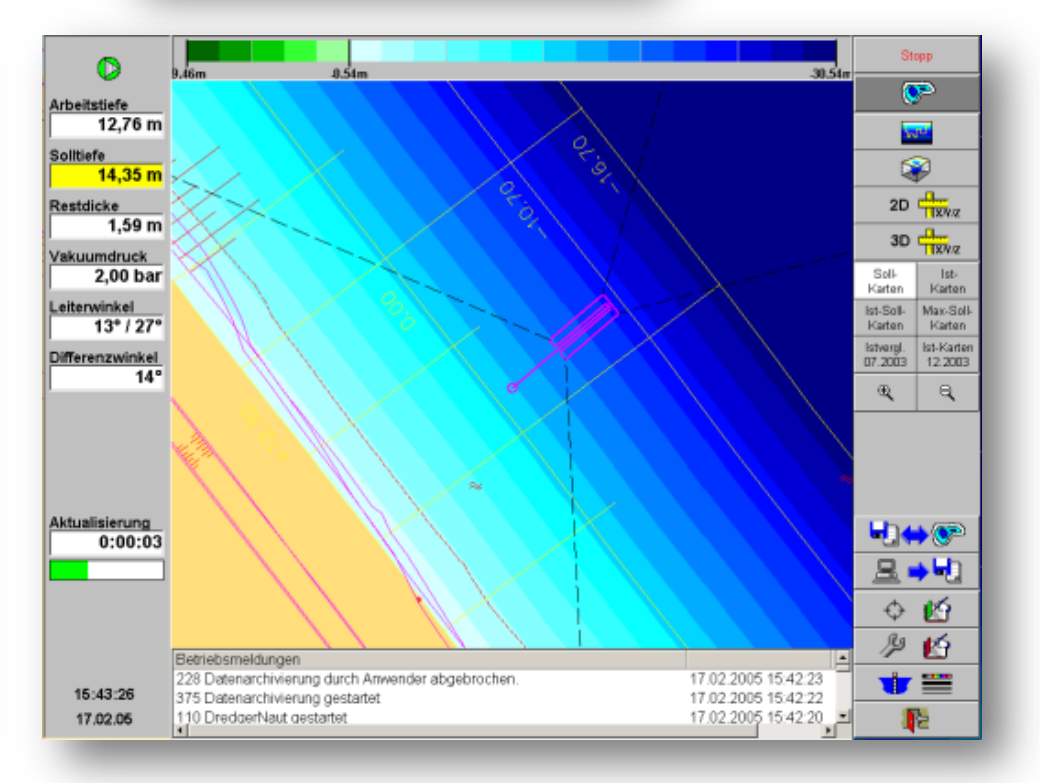

**Exploatacja** DredgerNaut

### <span id="page-17-0"></span>**6.1.1 Okno informacyjne**

Kliknięcie lewym przyciskiem myszy na mapę otwiera się menu rozwijane. Po otwarciu okna *info*, które informuje o "pozycji kliknięcia" oraz jej odległości do sprzętu wydobywczego. Zamknięcie okna następuje poprzez kliknięcie myszką w oknie informacyjnym.

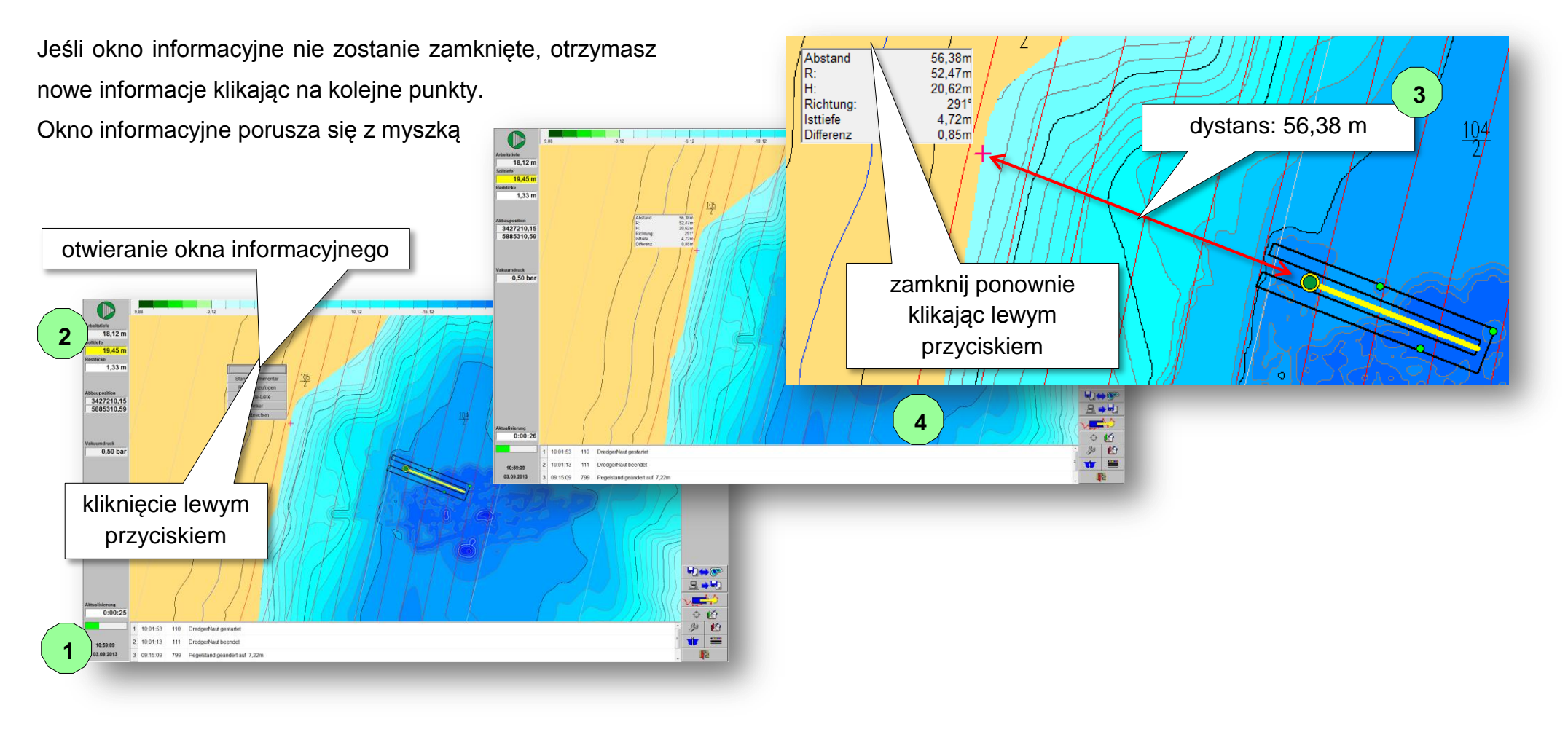

### <span id="page-18-0"></span>**6.1.2 Konfiguracja mapy**

Poprzez dwukrotne kliknięcie na przycisk mapy otwiera się okno definicji mapy. W oknie definicji mapy można skonfigurować skalę kolorów, poziomy głębi i separatory. Kontrast może być zwiększony, a rozdzielczość zwiększona.

Oprócz map standardowych (mapy rzeczywiste, docelowe, różnicowe i maksymalne) można zdefiniować inne mapy.

- *głębokość sprzętu wydobywczego (rzeczywista i maksymalna głębokość oraz grubość resztkowa) niezależnie od echosondy*
- *postęp wydobywczy*
- *nachylenia (w stopniach) lub profil skarpy (w 1 do x)*
- *…i wiele więcej.*

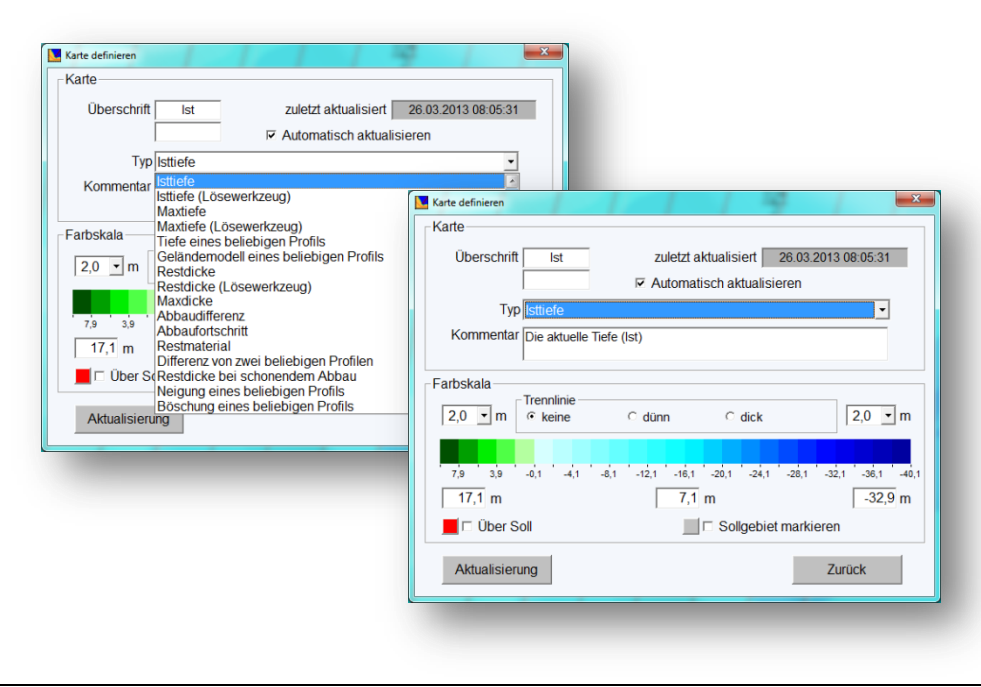

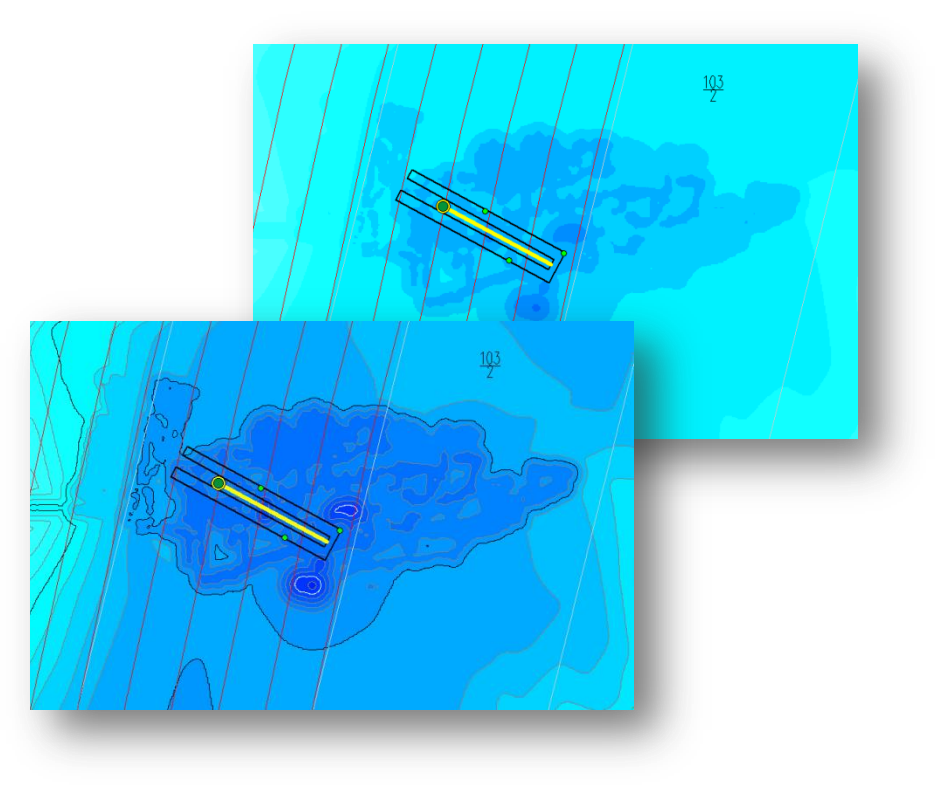

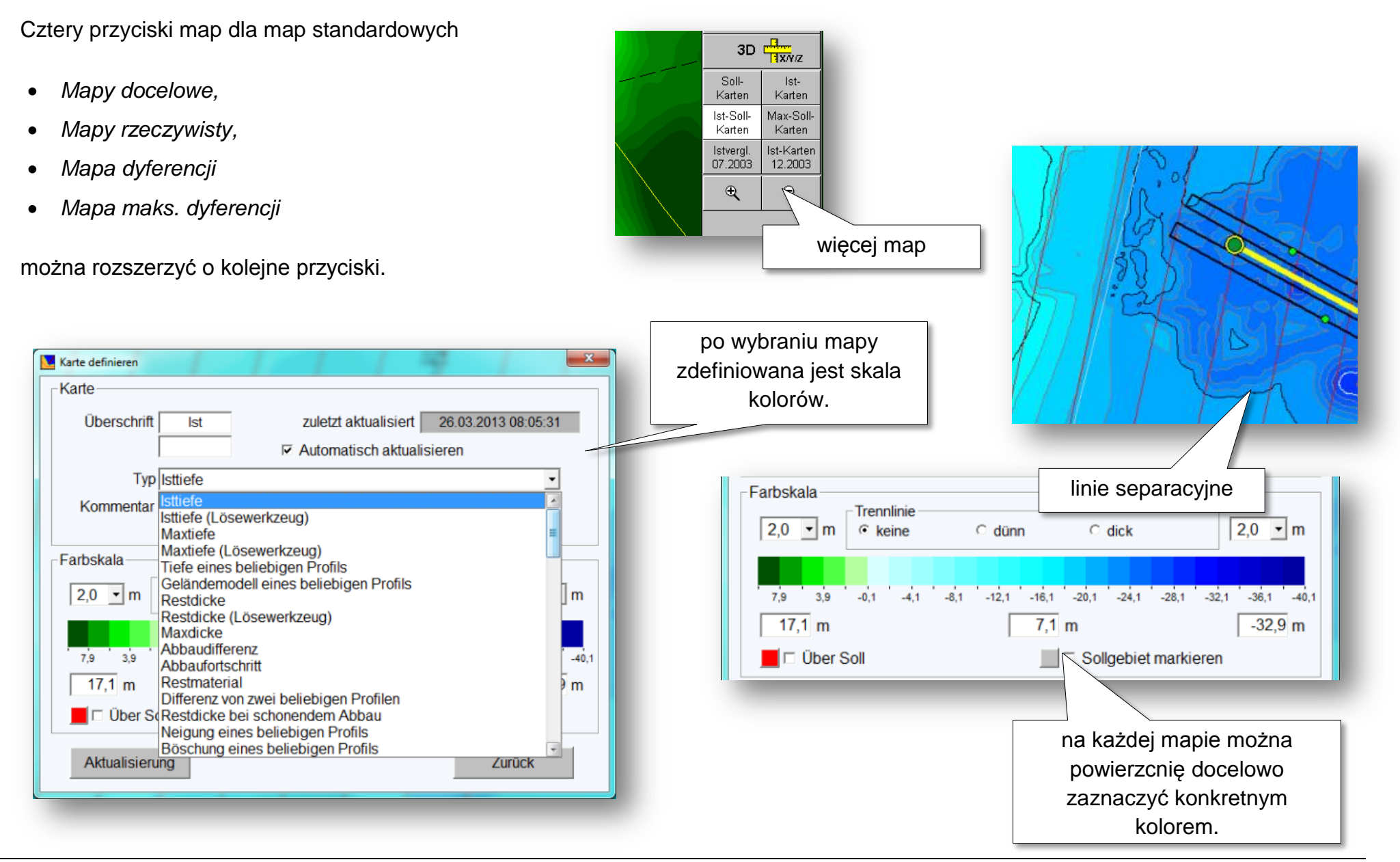

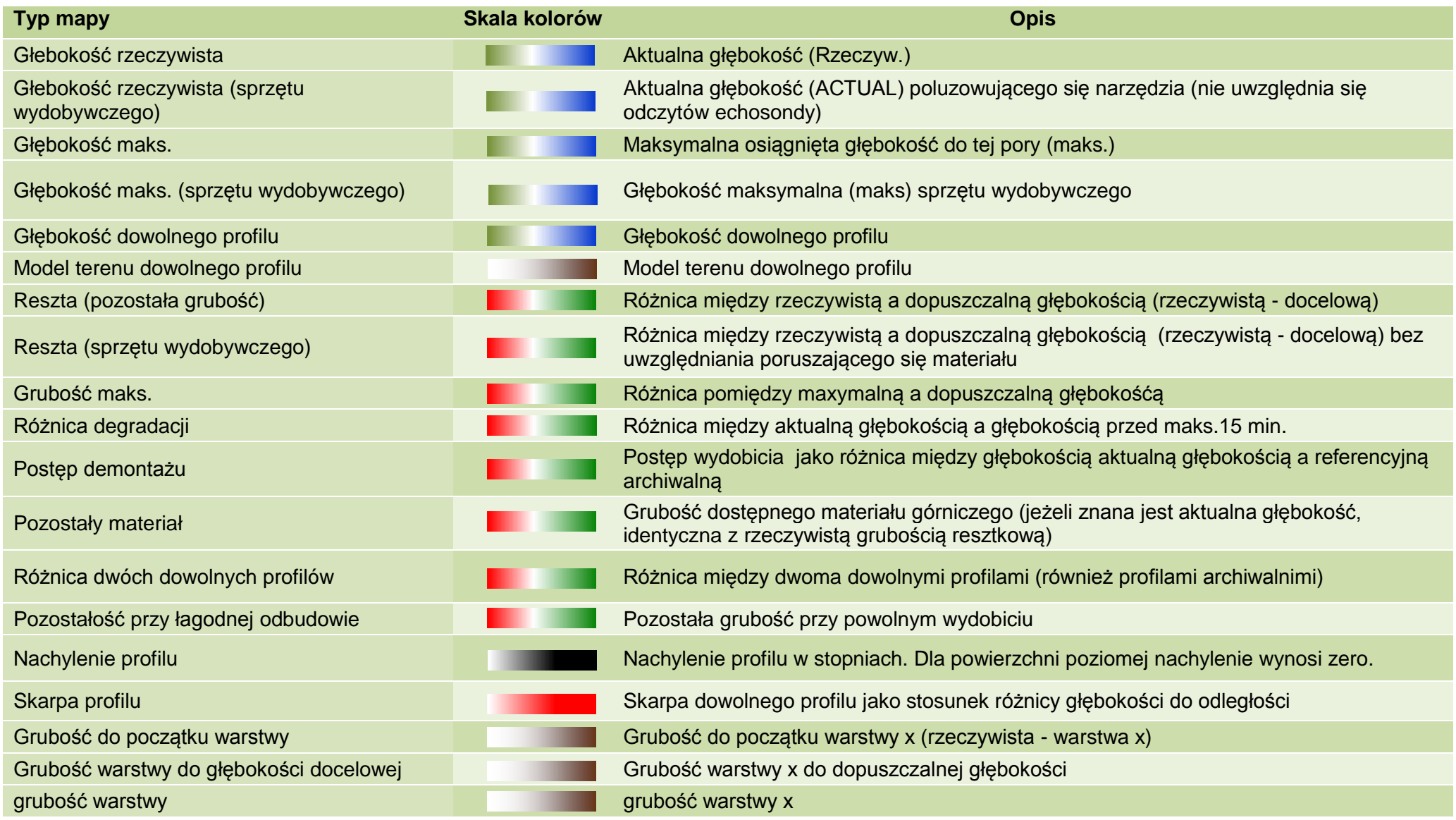

### **Przykład:** Stworzenie mapy *postępu wydobycia*.

Tworzony jest profil różnicy pomiędzy głębokością rzeczywistą a głębokością archiwalną (od 2012 r.).

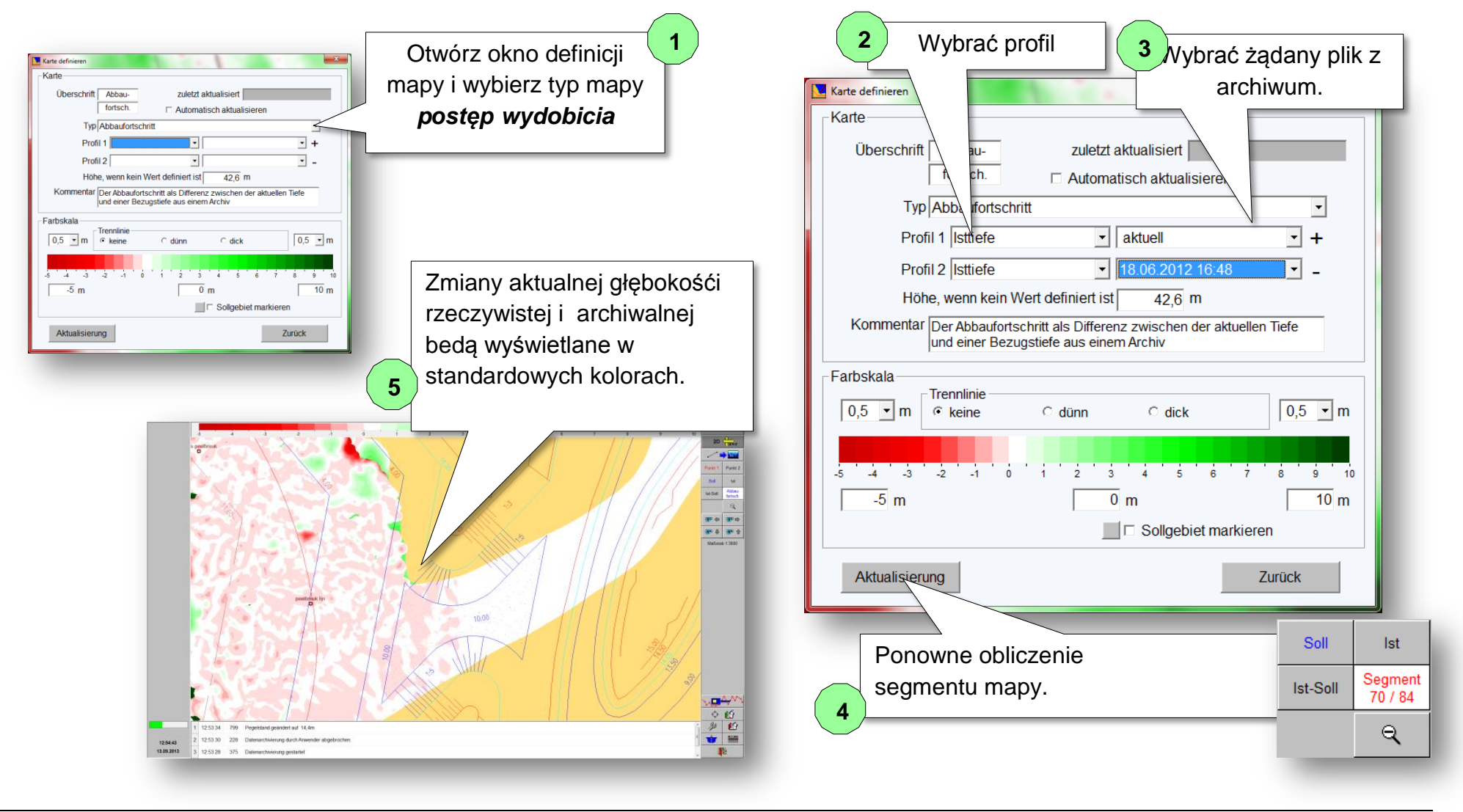

### <span id="page-22-0"></span>**6.1.3 Graficzny opis punktów zakotwiczenia**

Punkty zakotwiczenia są wprowadzane graficznie lub jako współrzędne. Z pomocą lin kotwiących można oszacować możliwe posunięcia.

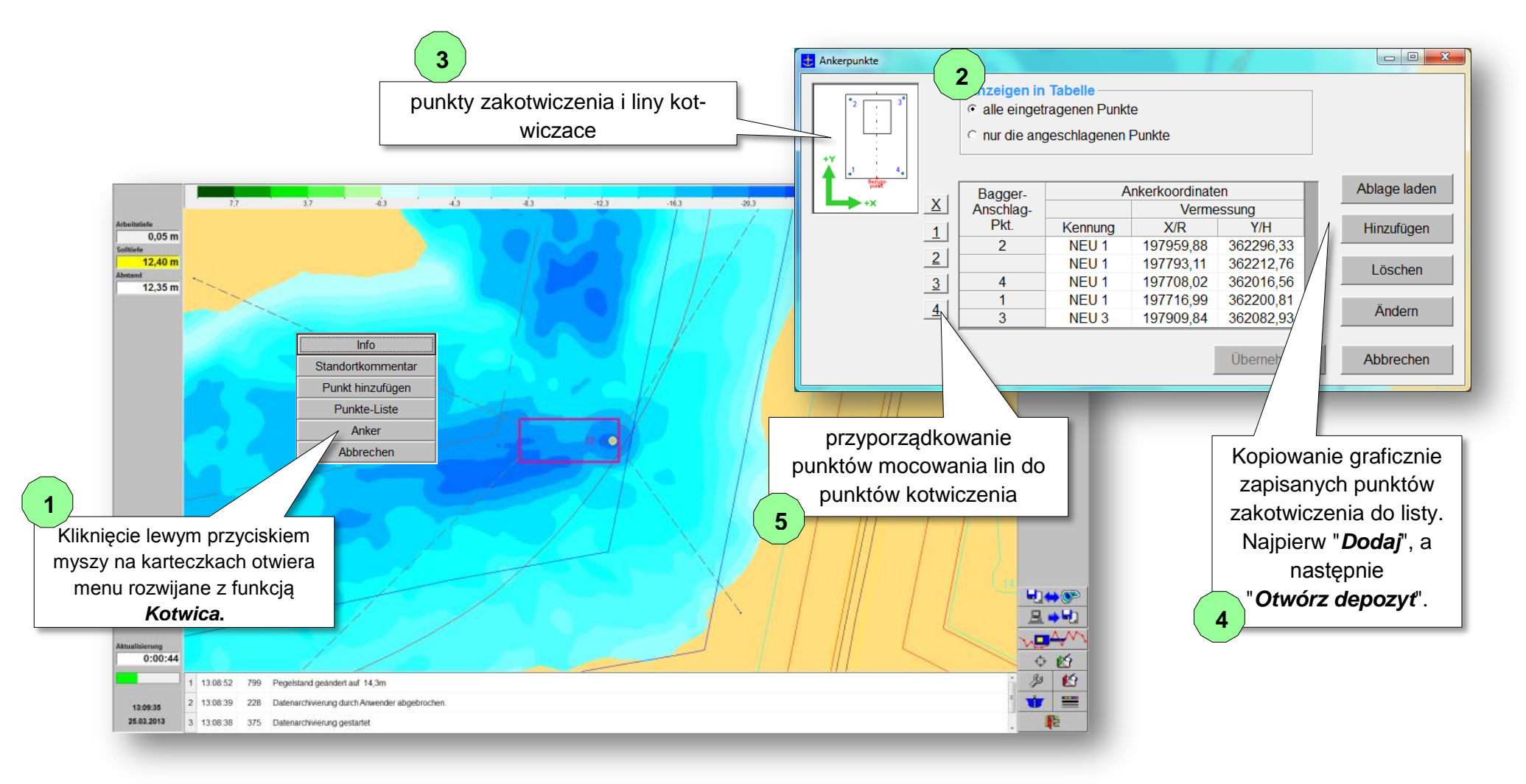

<span id="page-23-0"></span>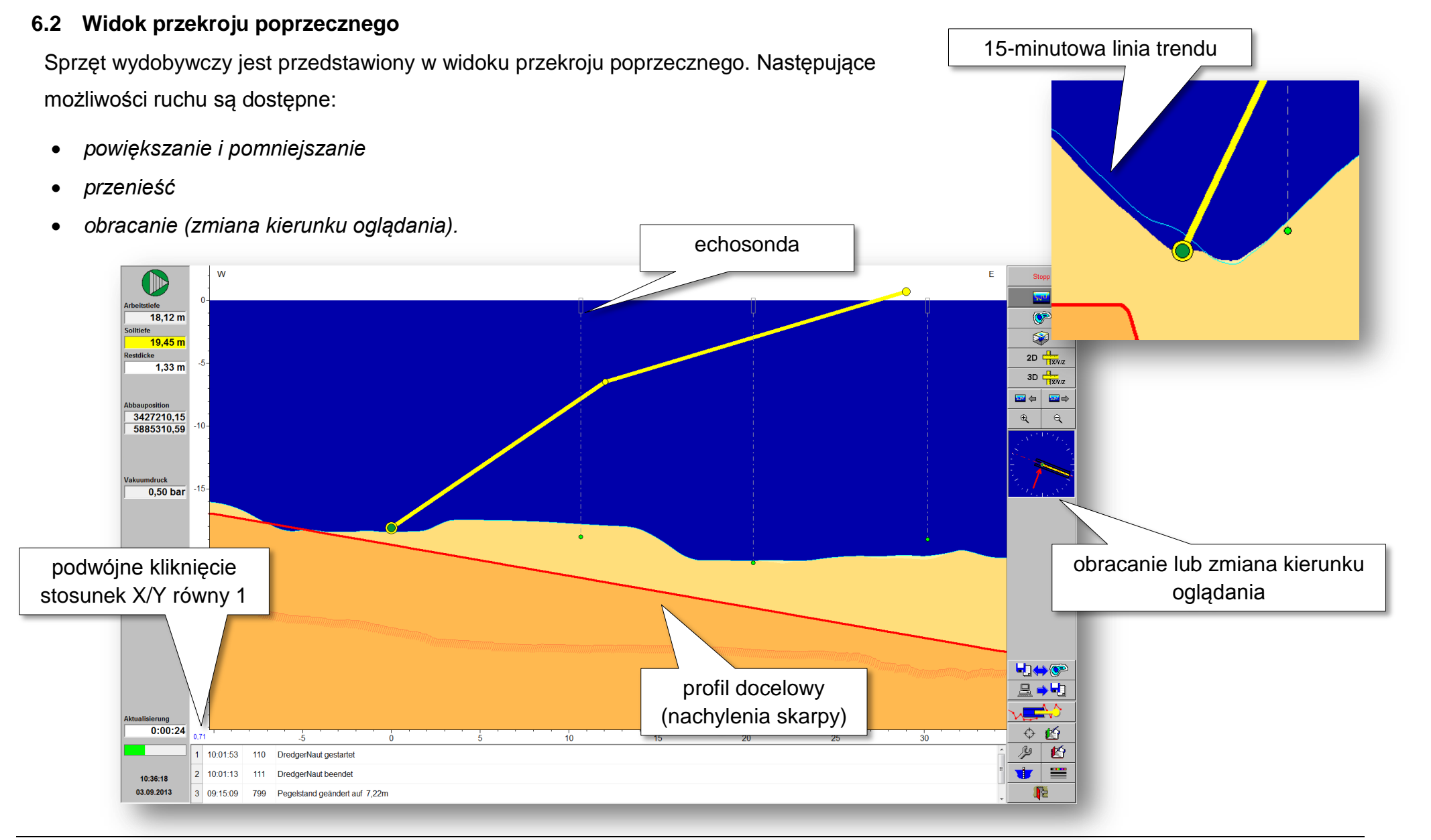

### <span id="page-24-0"></span>**6.3 Widok 3D**

O

 $18.12 m$ 

 $19.451$ 

 $1,33 \text{ m}$ 

3427210,15 5885310.59

 $0,50$  bar

 $0:00:1$ 

11:24:10

03.09.201

10:01:53 110 DredgerNaut gestarte 10:01:13 111 DredgerNaut beender

09:15:09 799 Pegelstand geändert auf 7,22m

W widoku 3D sprzęt wydobywczy jest przedstawiony w trzech wymiarach. Pływaki koparki można ukryć w taki sposób, że widoczne jest tylko narzędzie poluzowujące. Przedstawione obszary można powiększyć lub pomniejszyć. Profil rzeczywisty jest przedstawiony jako siatka lub jako powierzchnia. Jeśli profil rzeczywisty jest pokazany jako siatki, profil docelowy jest pokazany jako powierzchnia. Jeśli powierzchnia profilu docelowego przecina siatkę, widoczny staje się nieautoryzowane pogłebienie.

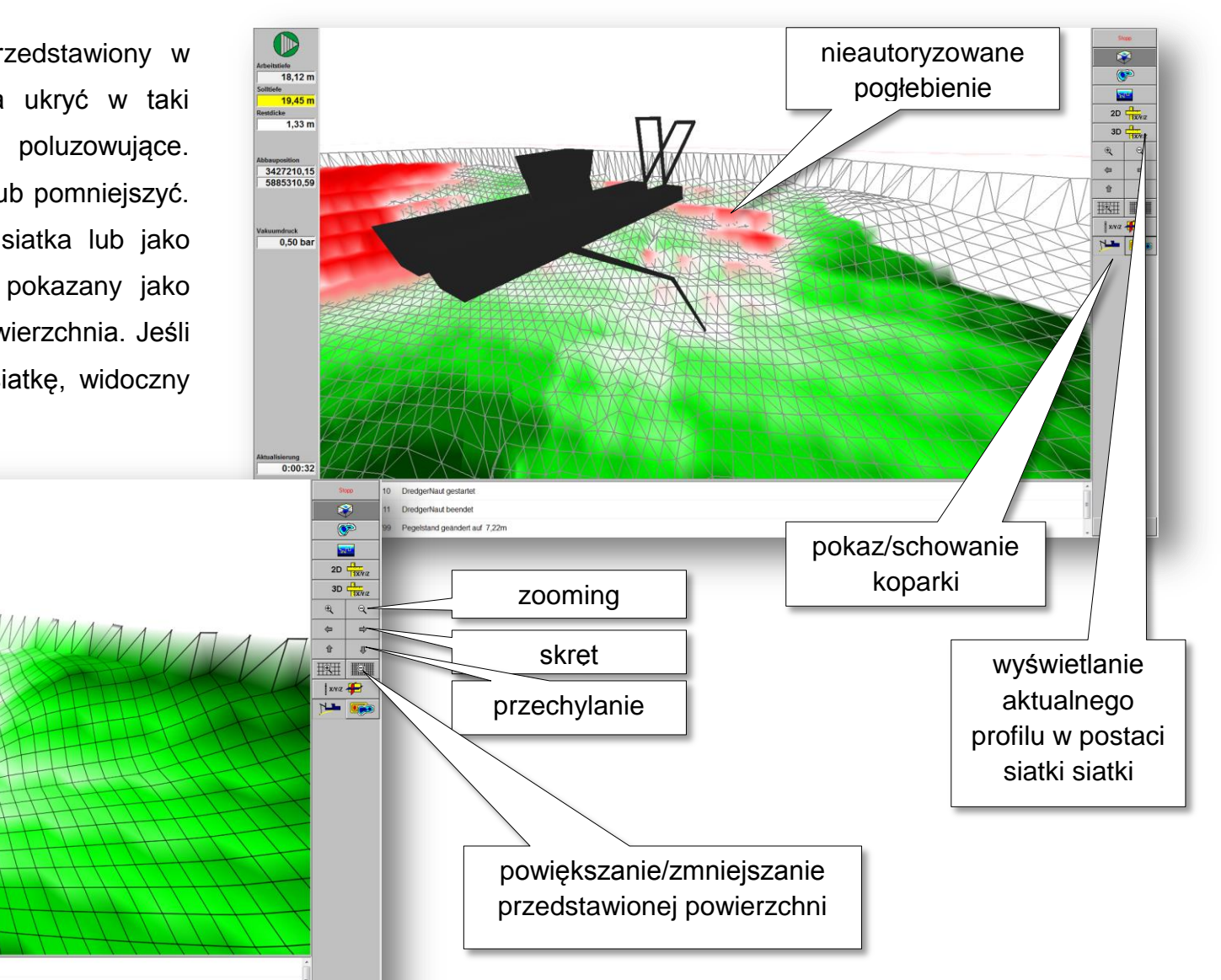

Strona 24

R

### <span id="page-25-0"></span>**7 Profil docelowy**

Profil docelowy jest ustalany przez architekta lub geodetę. Profile pomocnicze lub robocze mogą towarzyszyć i wspomagać wydobycie w różnych fazach. DredgerNaut oferuje następujące funkcje przy zarządzaniu profili docelowy:

- *Przełączanie pomiędzy różnymi profilami docelowymi.*
- *Ograniczenie maksymalnej głębokośći niezależnie od profilu docelowego.*
- *Po wymianie mapy ponownie przeliczanie.*
	- o *dozwolony profil mapyy, mapy różnicowe itp.*
- *Istniejące profile docelowe są wyświetlane w różnych kolorach w widoku przekroju poprzecznym. Za pomocą Courser otwórz podpowiedzi narzędziowe.*
- *Przełączanie profili docelowych jest zabezpieczone hasłem.*

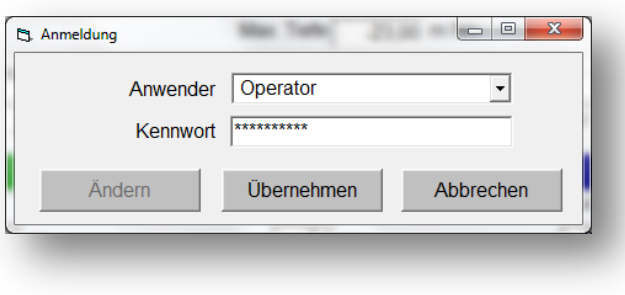

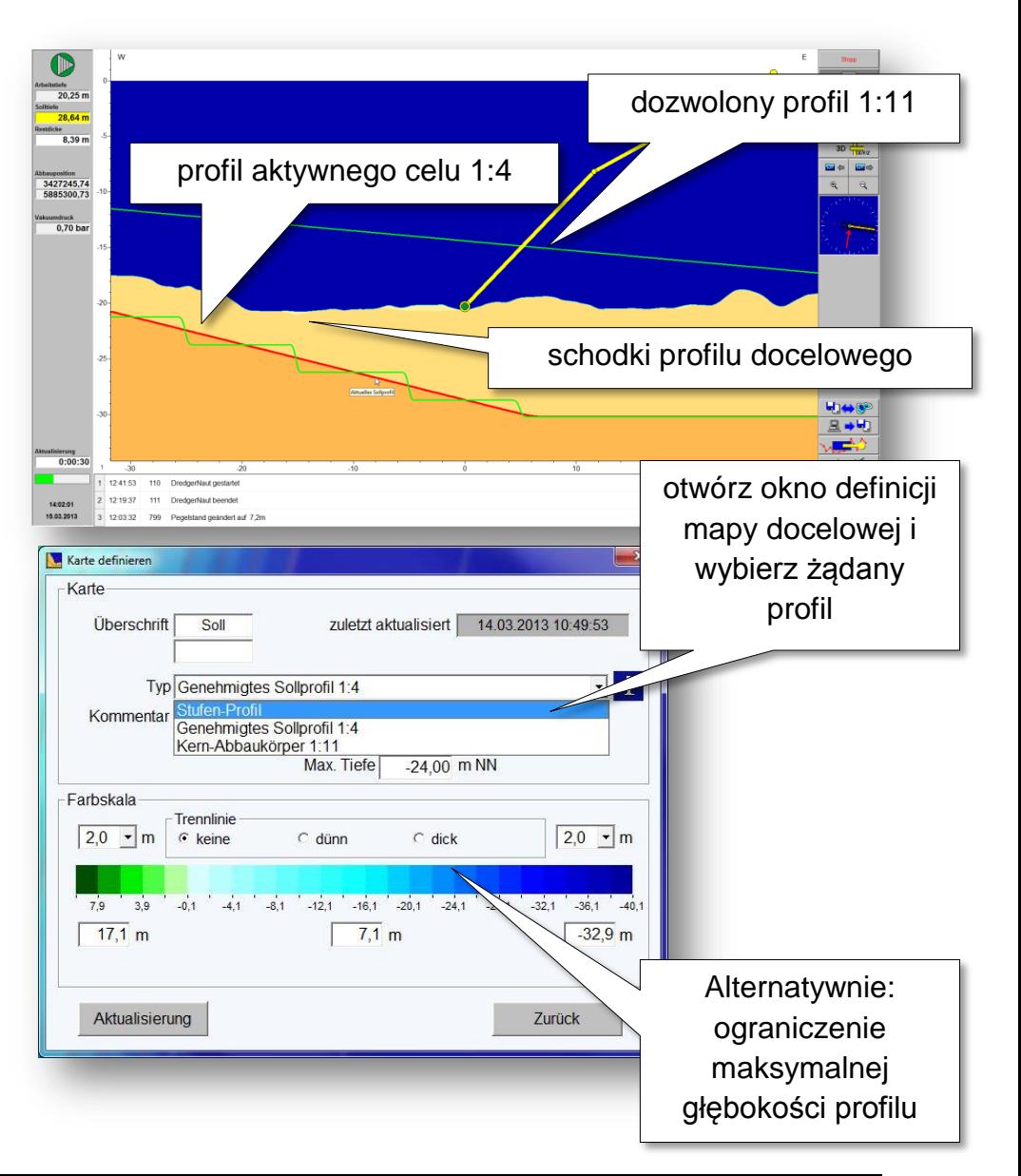

Po wybraniu żądanego profilu docelowego, bedą odpowiednie mapy (cel, różnica, maks. itd.) przeliczone ponownie.

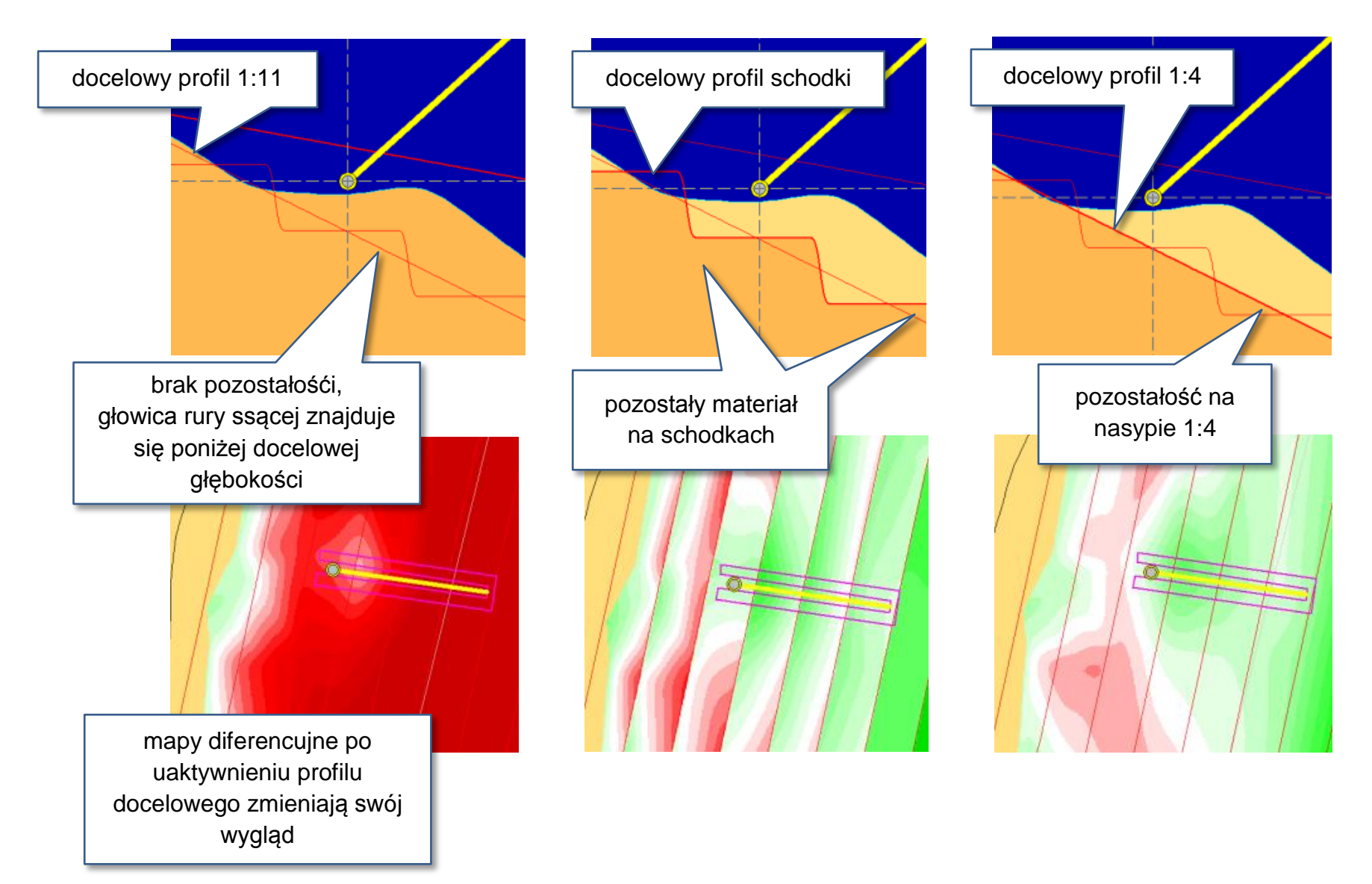

Dane wiercenia i analizy warstw można wpracować do trójwymiarowych modeli terenu. Górne krawędzie warstw można definiować jako maksymalne głębokości zdefiniować i zintegrować z profilem docelowym.

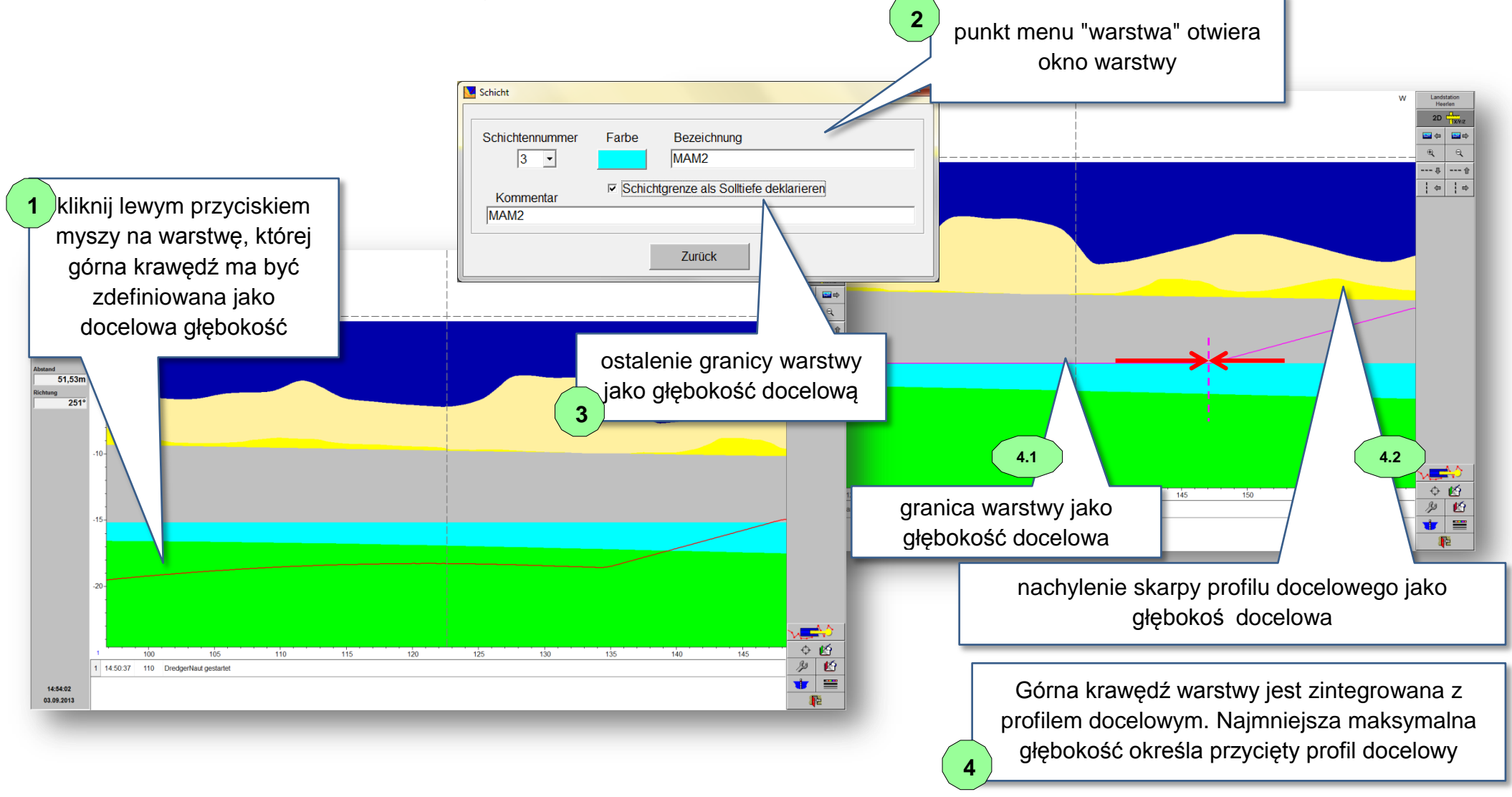

Dodatkowo, górna krawędź warstwy może być z dodatnim lub ujemnym offset przesunięte w obrębie profilu docelowego.

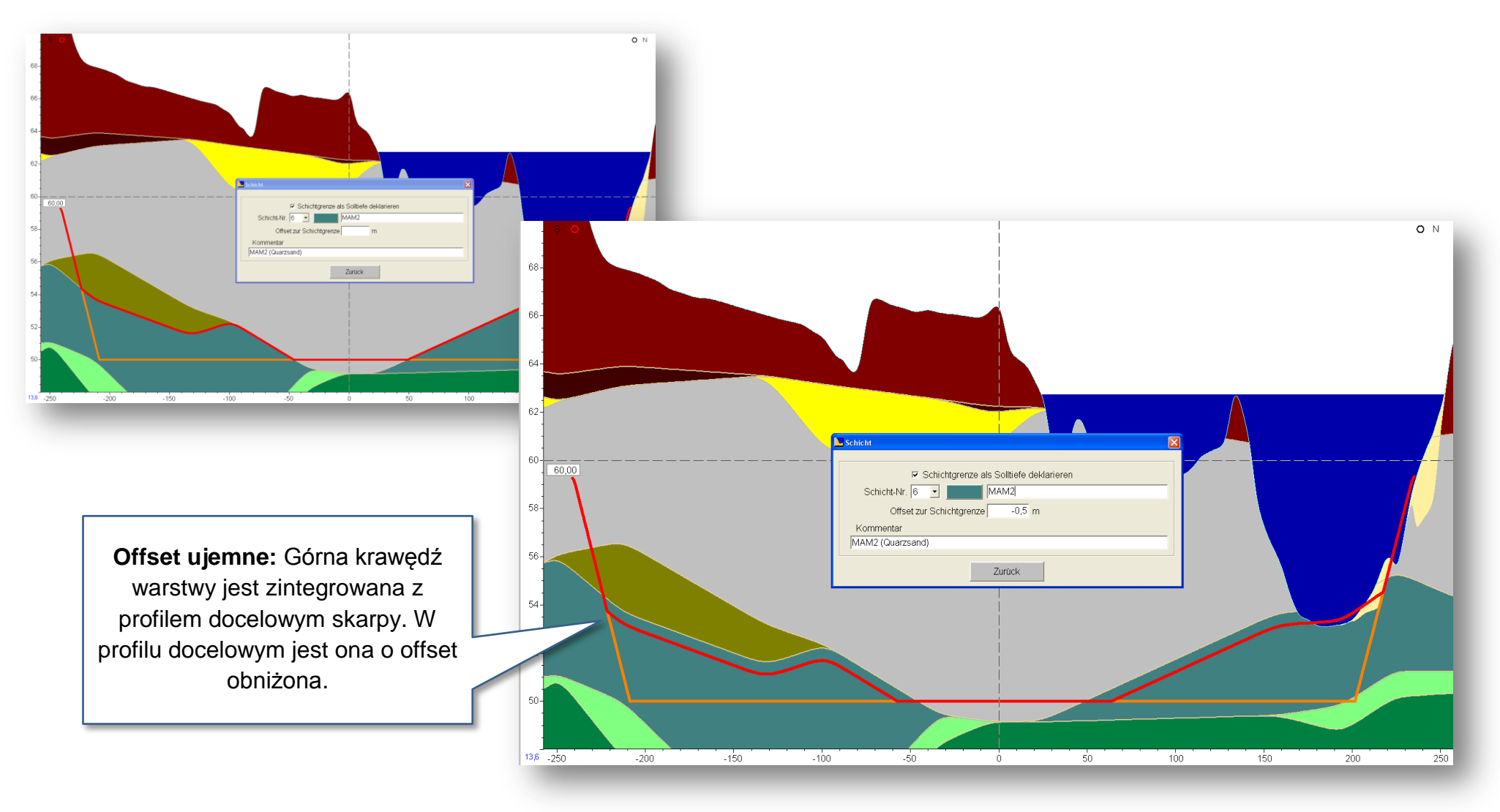

## **Danych śladu biologiczne w proces w proces w proces w proces w proces w proces w proces w proces w proces with the process with the process with the process with the process with the process with the process with the proc**

### <span id="page-29-0"></span>**8 Danych śladu**

Danych śladu pokazują pozycję użycia sprzętu wydobywczrgo na mapie oraz przekroju poprzecznym. Wydobywanie staje się zrozumięnte i klarowne. Dostępne są następujące funkcje:

- *Pokaz dr*ó*g w trybie online i trybie pomiarowym.*
- *Droga jest wyświetlana na mapie w przekroju poprzecznym.*
- *Opisanie punktu za pomocą*
	- o *głebokość rzeczyw., głębokość maks. lub głębokość* sprzętu wydobywczego
	- o *data*
	- o *czas*
- *Droga jest rozróżniana pomiędzy wydobyciem i jazdą biegiem jałowym.*
- *Droga jest rozróżniana pomiędzy poszczególnymi pracownikami.*
- *Droga może być różna dla różnych sprz*ęt*ach wydobywczych na placu budowy.*
- *Drogi można edytować w kolorze (tekst, linie i punkty).*
- *Drogi można szczegółowo obejrzeć w tabelach.*
- *Drogi można wyeksportować do pliku tekstowego.*

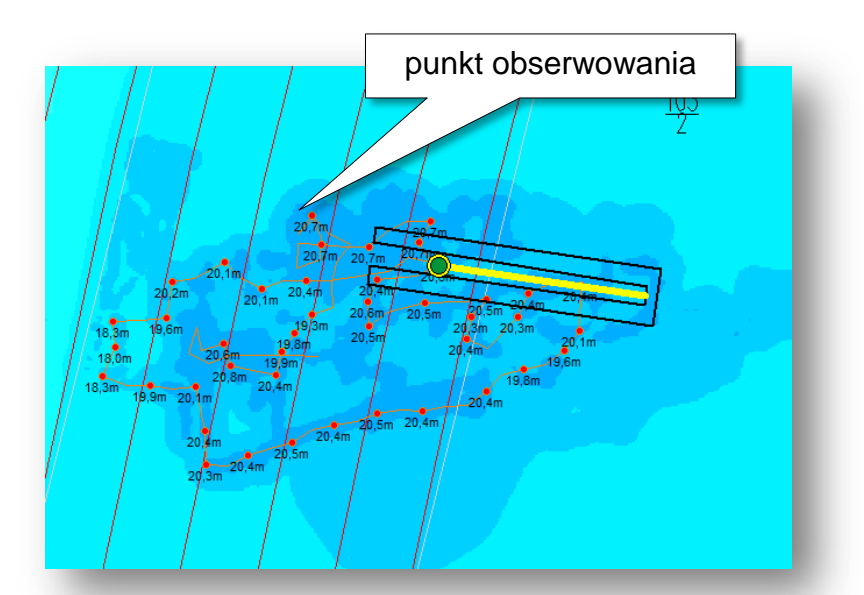

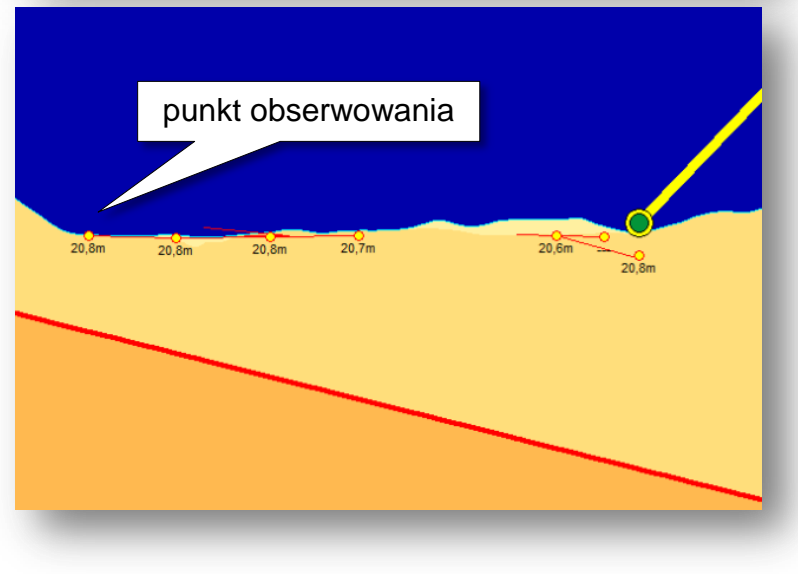

## **Danych śladu Nautorius (b. 1988)**<br>1980: **DredgerNaut**

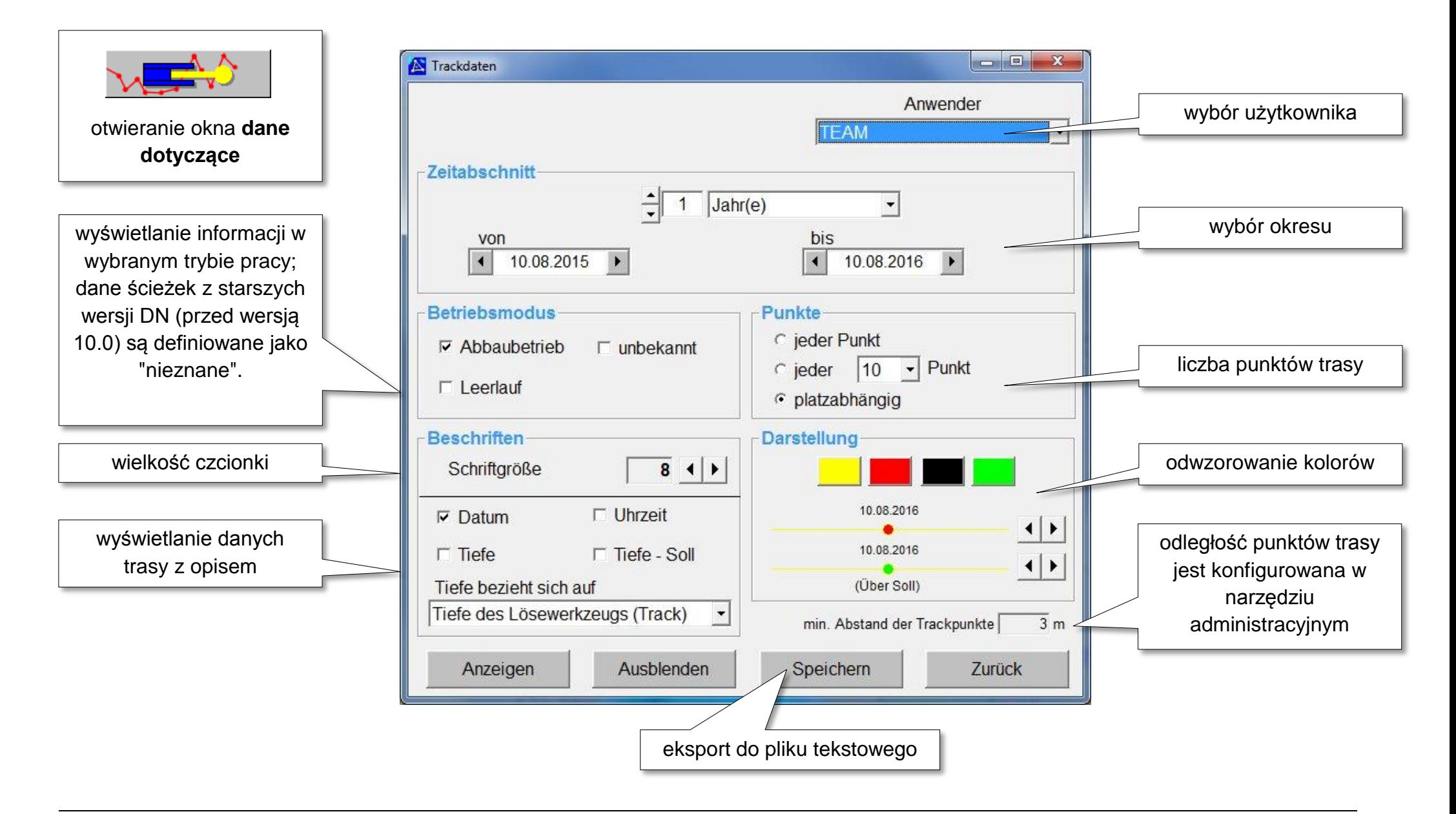

### <span id="page-31-0"></span>**9 Komentarze dotyczące lokalizacji, dane wiertnicze i warstwy**

### <span id="page-31-1"></span>**9.1 Komentarze dotyczące lokalizacji**

Aktualną pozycję eksploatacji można zapisać jako komentarz lokalizacyjny i można ją później ponownie wyświetlić dla orientacji w czasie. Komentarze (takie jak glina, drewno itp.) dodatkowo dokumentują wydobicie.

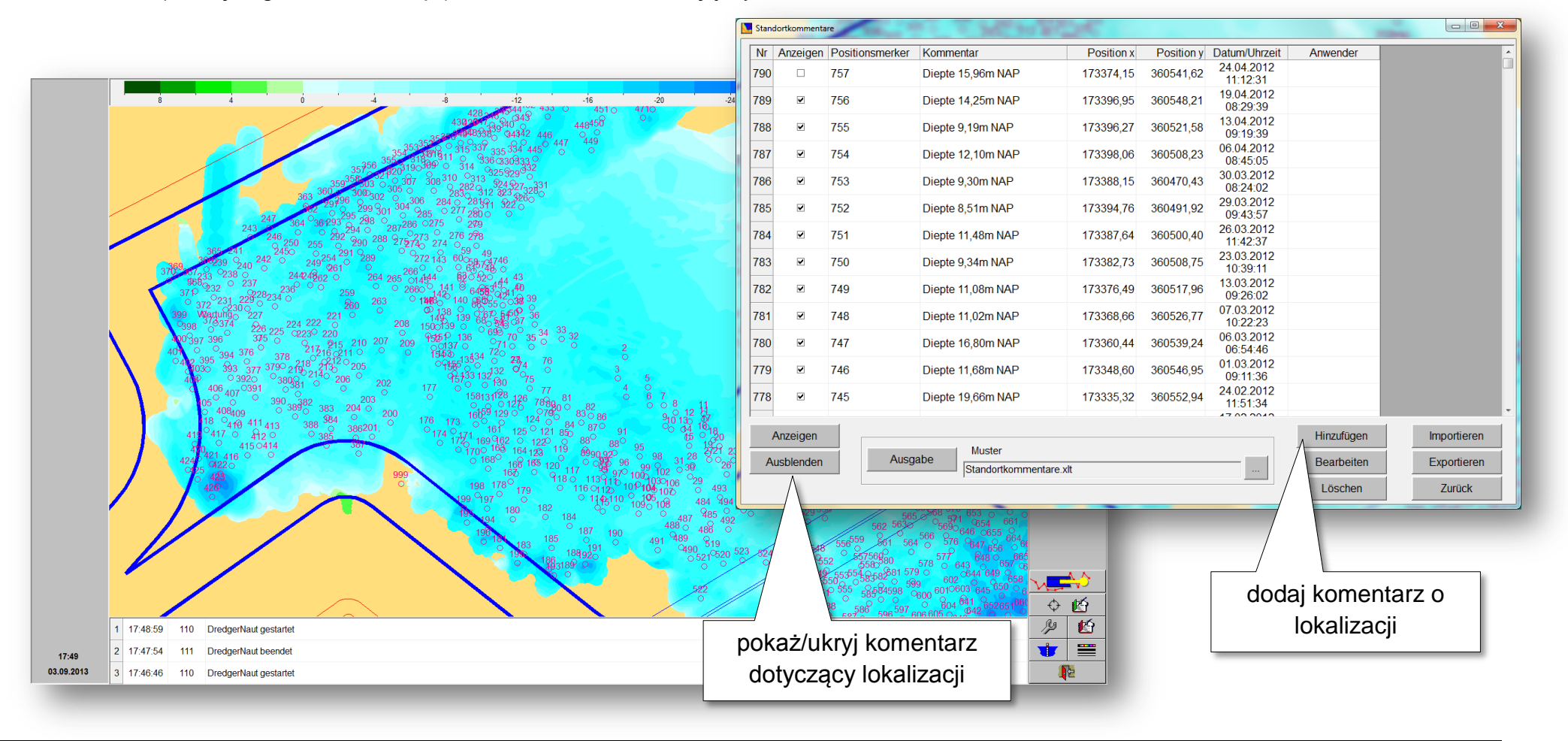

### <span id="page-32-0"></span>**9.2 Dane wiercenia i warstwy**

Punkty wiercenia włącznie z analizą mogą być wyświetlane jako komentarz miejsca. Opracowanie wyników analizy odbywa się w trybie offline.

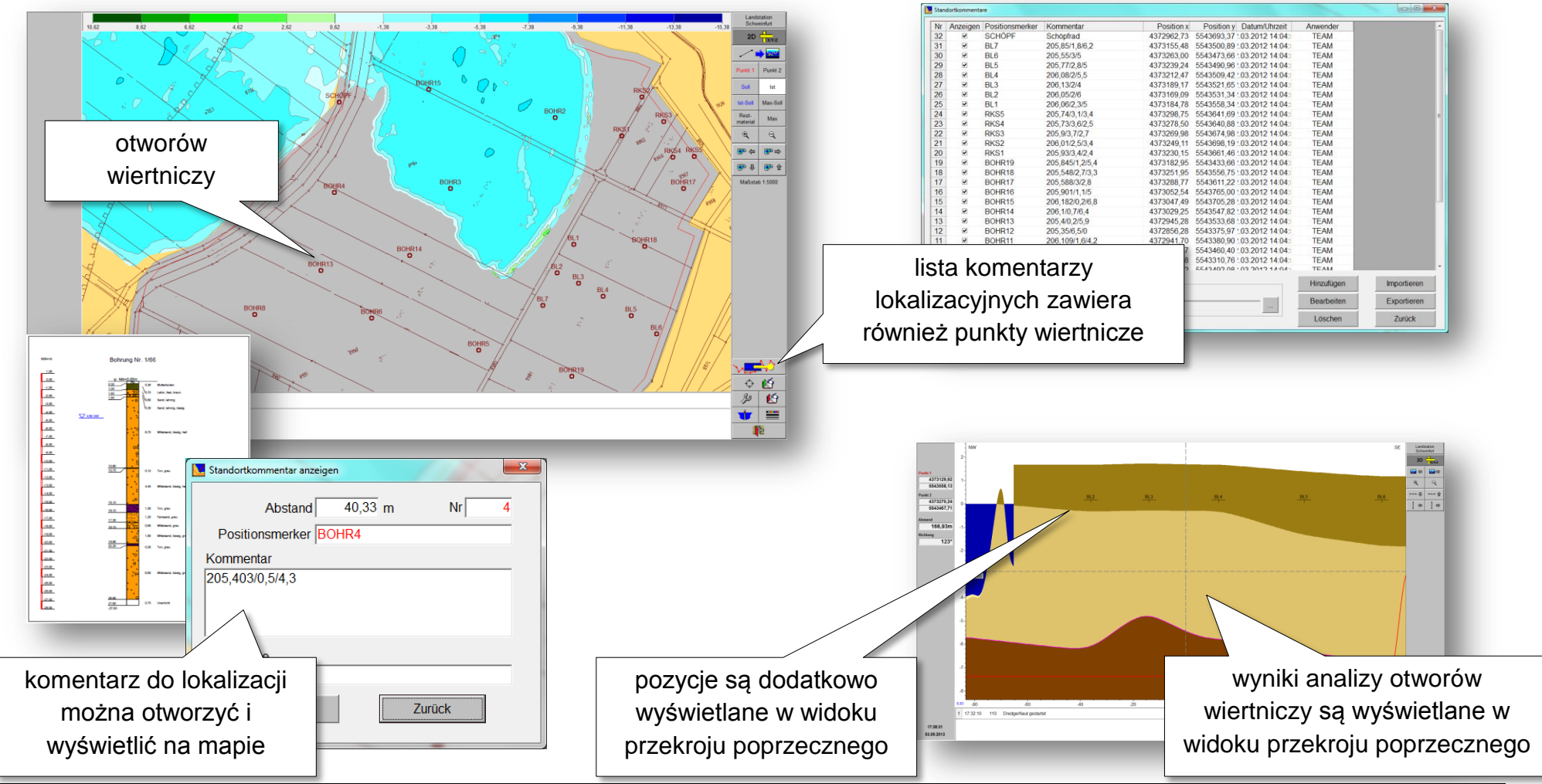

## **Protokół pracy był pracy dress and all protokół pracy dress and all protokół pracy dress and all protokół pracy**

### <span id="page-33-0"></span>**10 Protokół pracy**

### <span id="page-33-1"></span>**10.1 Standardowy protokół pracy**

Protokół pracy służy do dokumentowania danych produkcyjnych i jest dostępny jako Excel lub RTF export.

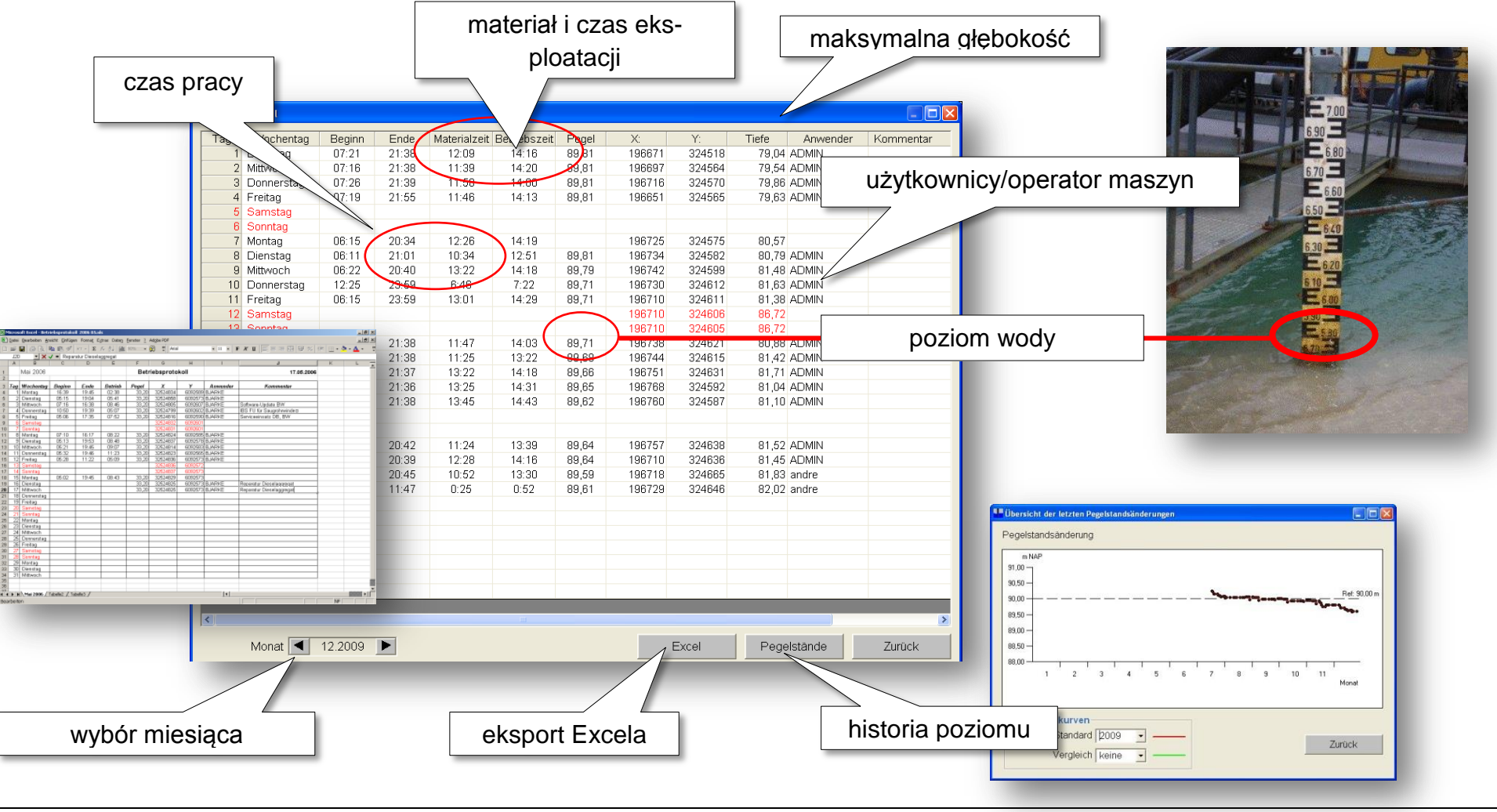

## **Protokół pracy DredgerNaut**

### <span id="page-34-0"></span>**10.2 Rejestracja czasu pracy i danych produkcyjnych**

Tworzenie dziennika eksploatacyjnego może być wykonywane przez pracowników jako rejestracja czasu pracy i danych produkcyjnych i w razie potrzeby jest chronione hasłem.

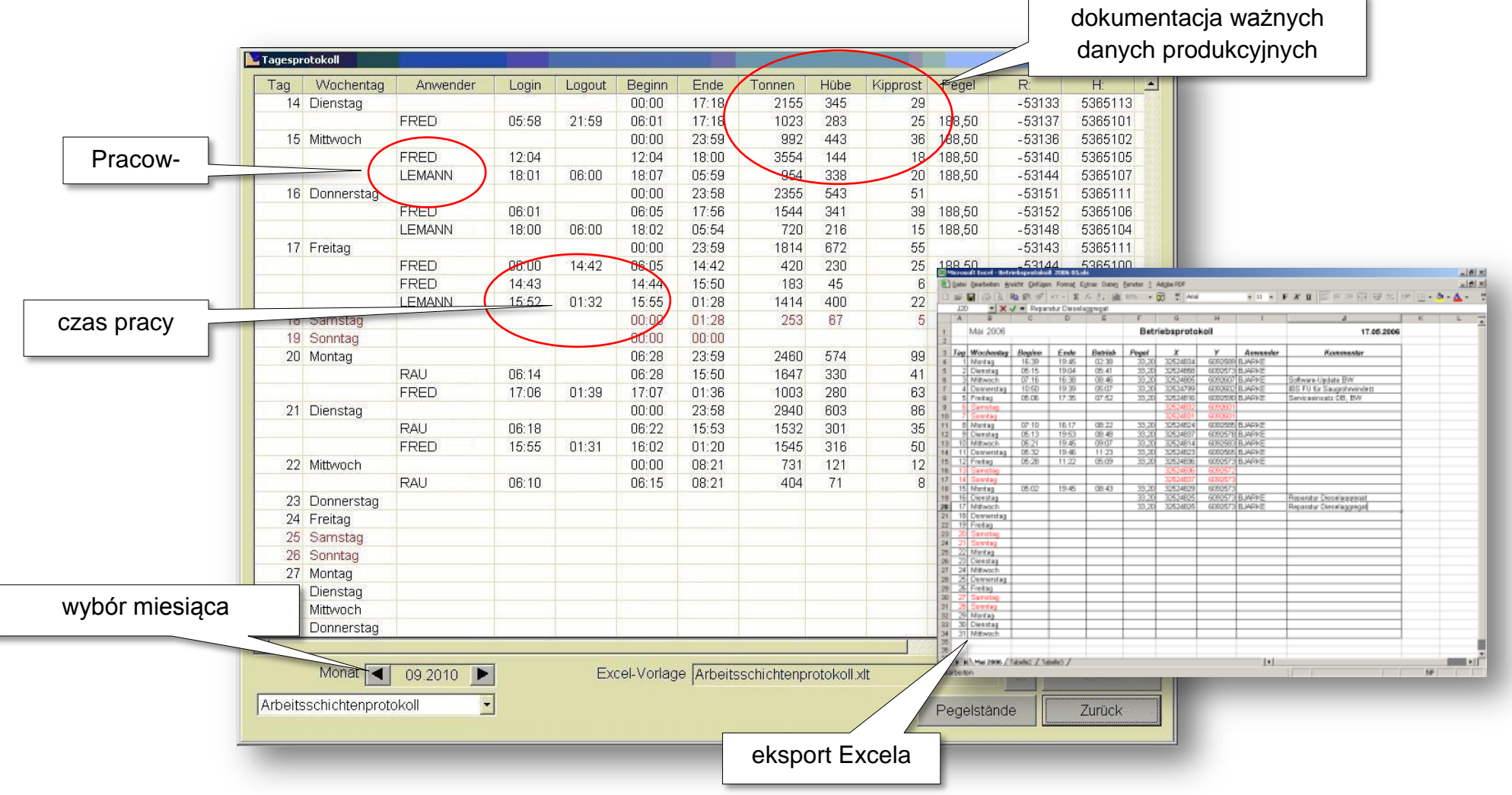

## **Dziennik komunikatów DredgerNaut**

### <span id="page-35-0"></span>**11 Dziennik komunikatów**

**DredgerNaut** generuje różne komunikaty (powiadomienia, ostrzeżenia, itp.) w różnych sytuacjach. Dziennik komunikatów dokumentuje działania w systemie **DredgerNaut** i ułatwia wyczukiwanie błedów.

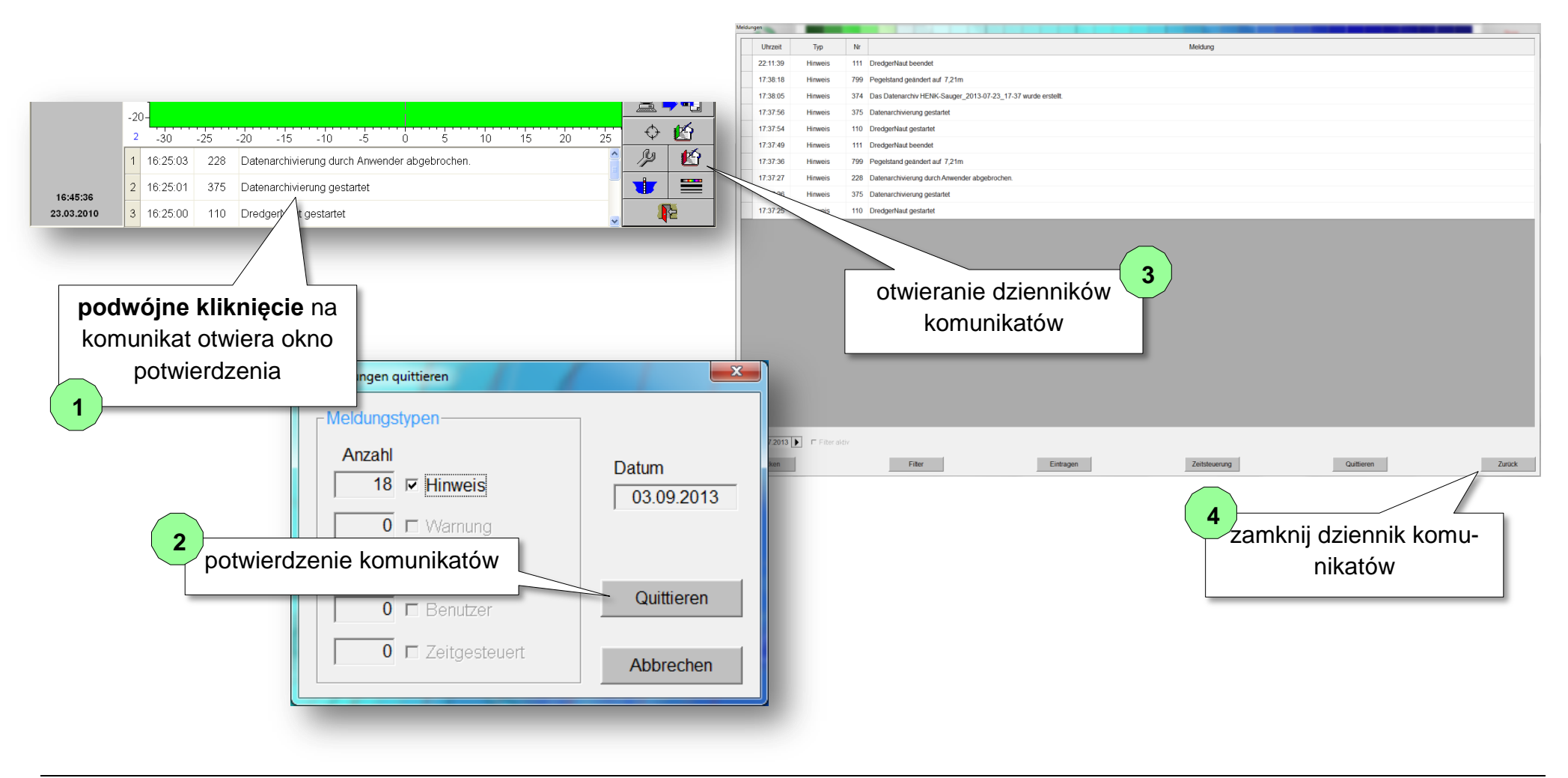

## **Optyka** DredgerNaut

### <span id="page-36-0"></span>**12 Optyka**

Optyczne przedstawienie map i przekroju poprzecznego mogą być ustawiane.

### **Ustawienia optyczne:**

- o *dalsze profile docelowe*
- o *głębokość s*przętu wydobywczego
- o *echosondy*
- o danych śladu
- o *informacje dotyczące głębokości*
- o *reticuła*
- o *linie siatki*
- o *itp.*

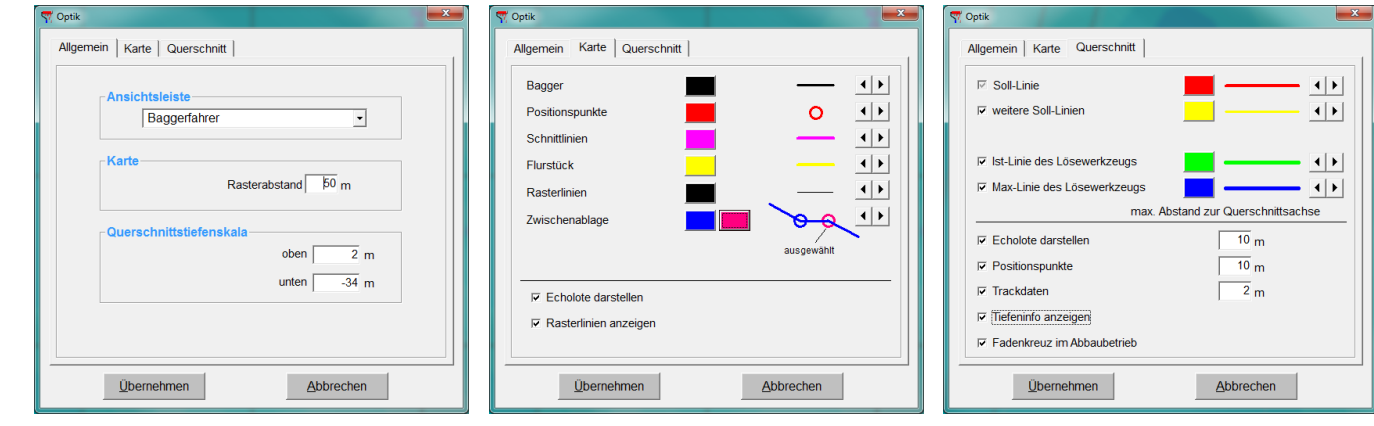

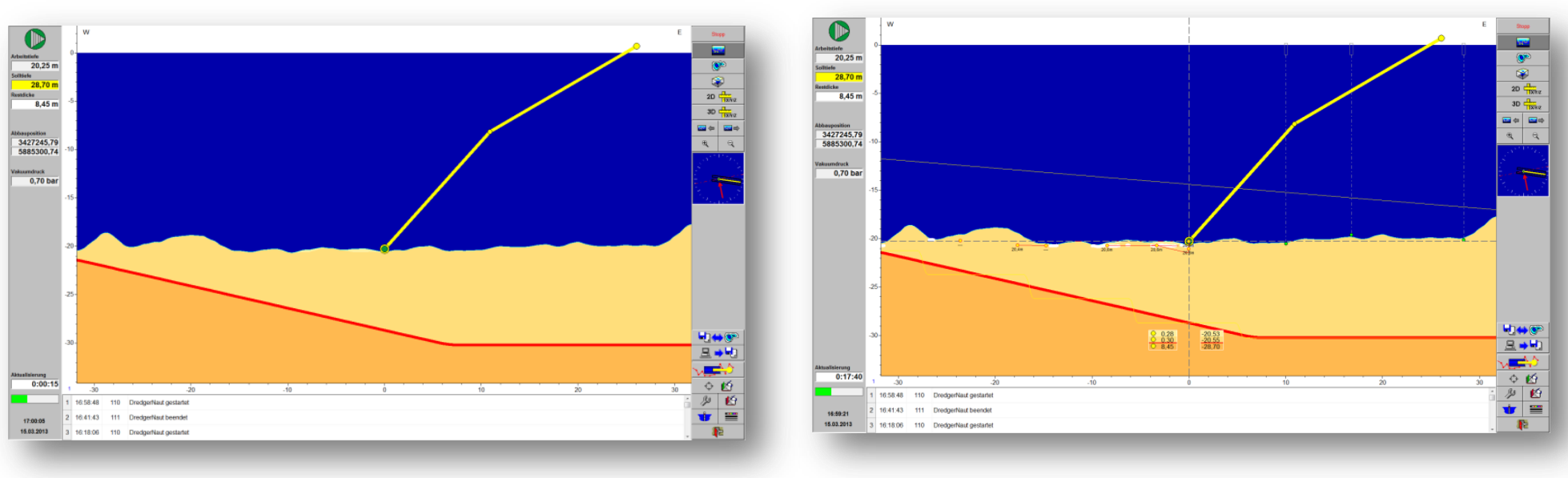

## **Tryb pomiaru DredgerNaut**

### <span id="page-37-0"></span>**13 Tryb pomiaru**

Niezależnie od położenia sprzętu wydobywczego możliwe jest dowolnie konfigurowanie przekrojów i pomiarów perspektywwcznych modeli terenowych 3D.

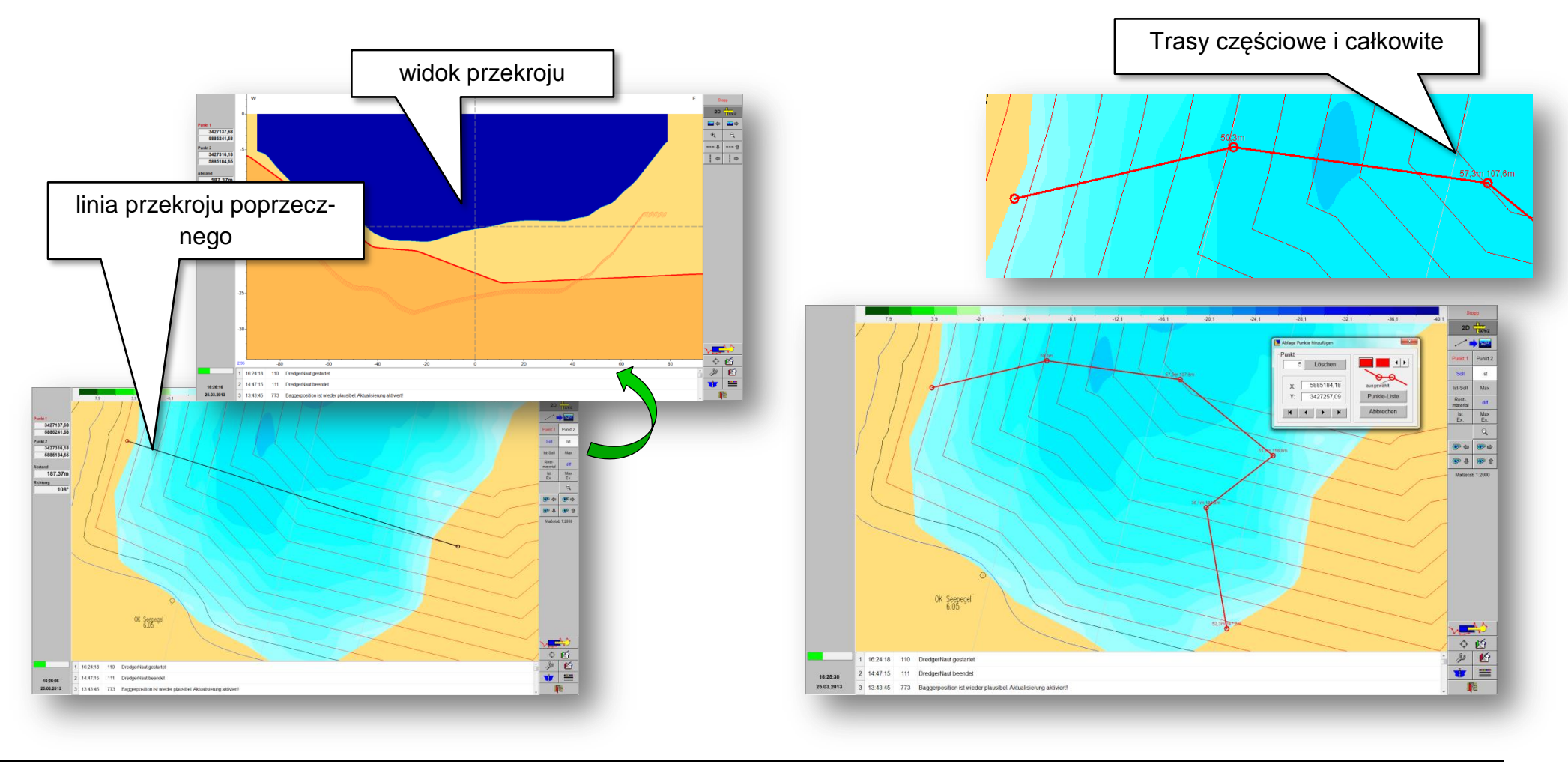

## **Tryb pomiaru DredgerNaut**

### <span id="page-38-0"></span>**13.1 Tworzenie trawersów**

**DredgerNaut** oferuje w wielu miejscach, możliwość wstawiania pojedynczych punktów lub wielokątów z archiw schoweka. Jednocześnie możliwe są funkcje pomiarowe i eksportowe.

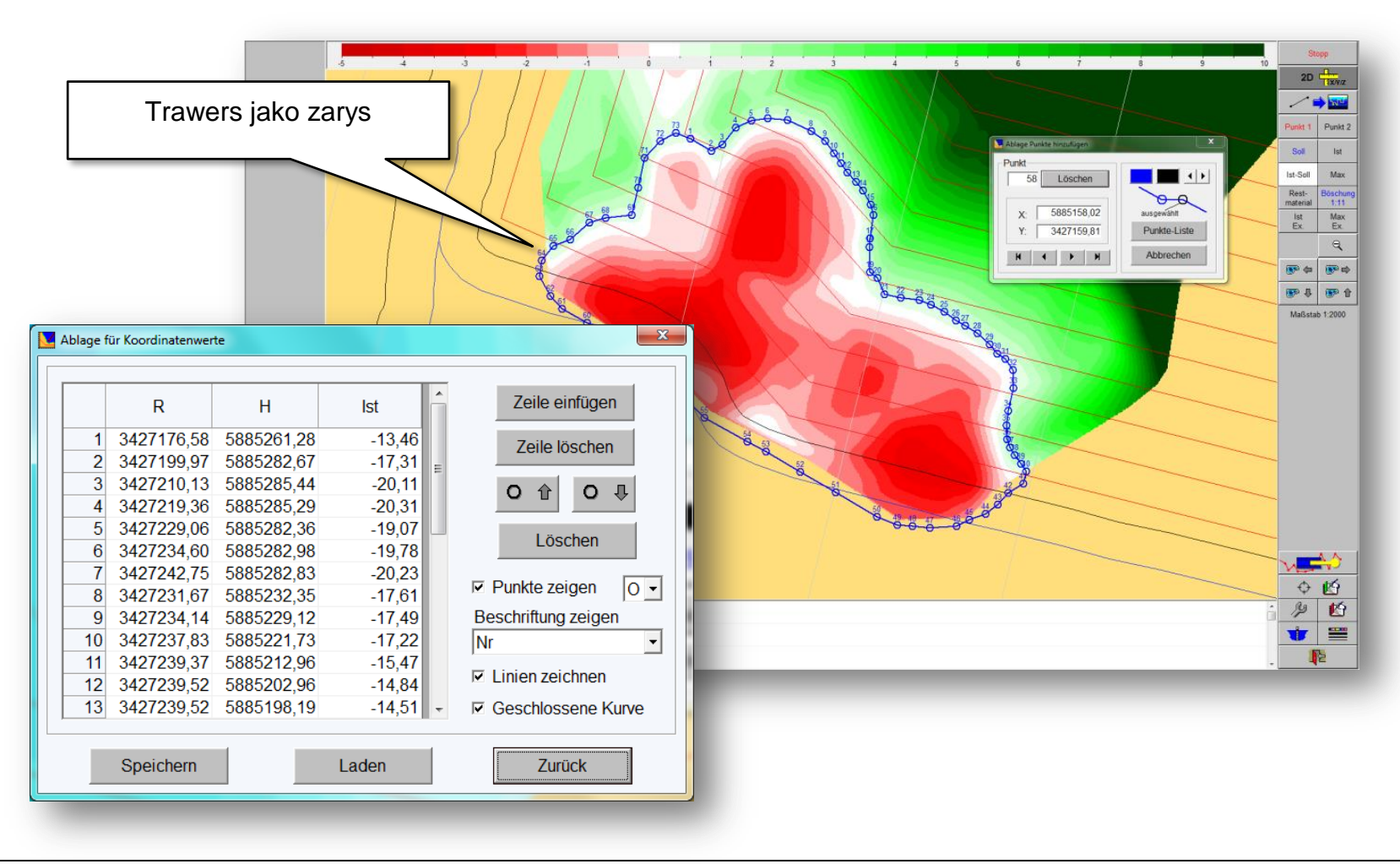

### **Tryb pomiaru DredgerNaut**

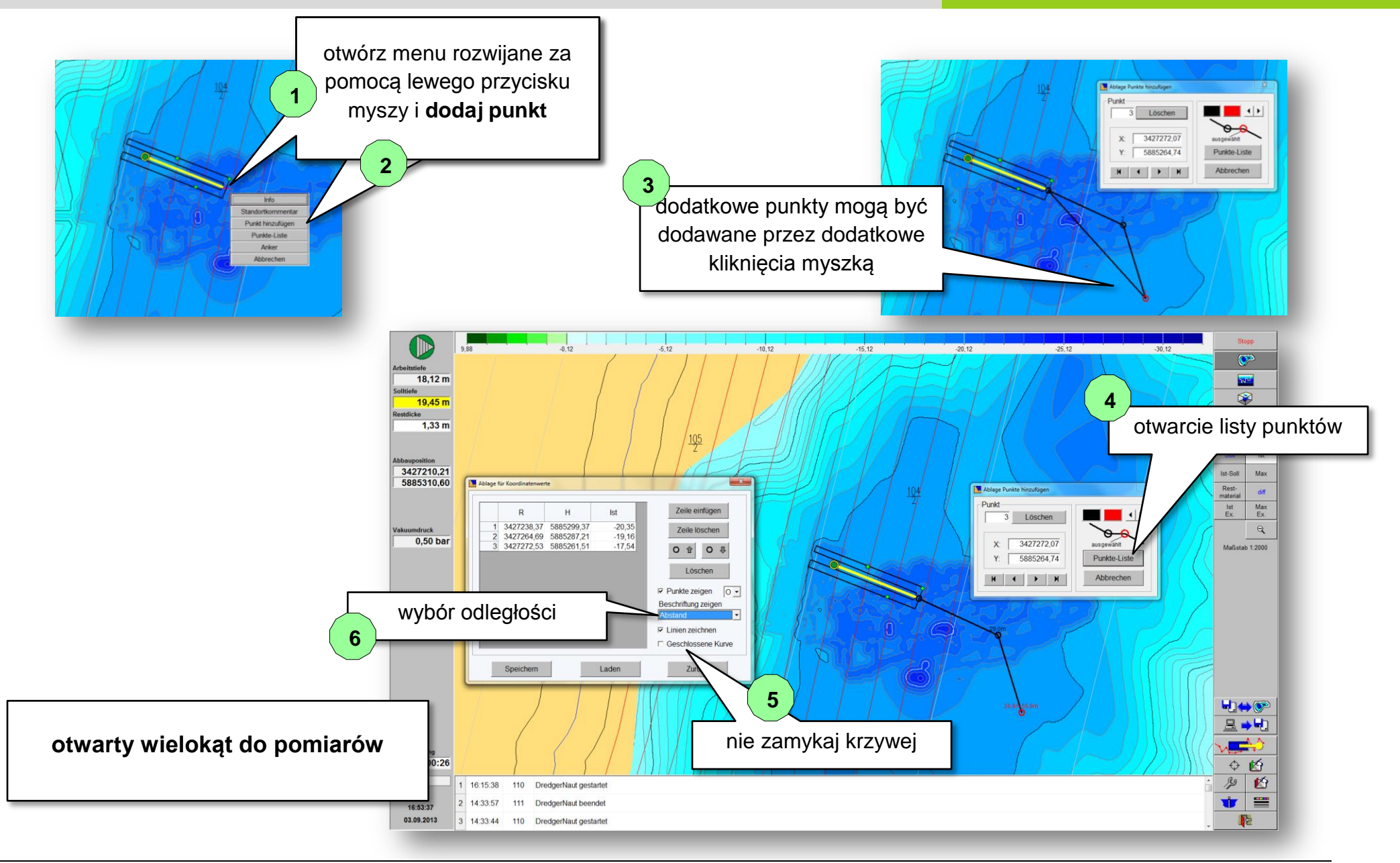

## **Lagodna odbudowa** DredgerNaut

### <span id="page-40-0"></span>**14 Łagodna odbudowa**

Funkcja "łagodna odbudowa" wspomaga operatora sprzętu w tworzeniu dopuszczalnych nachyleń skarp. Funkcja ta nie jest standardowo uaktywowana. Ustawienia do łagodnego odbudowania są dokonywane w AdminTool.

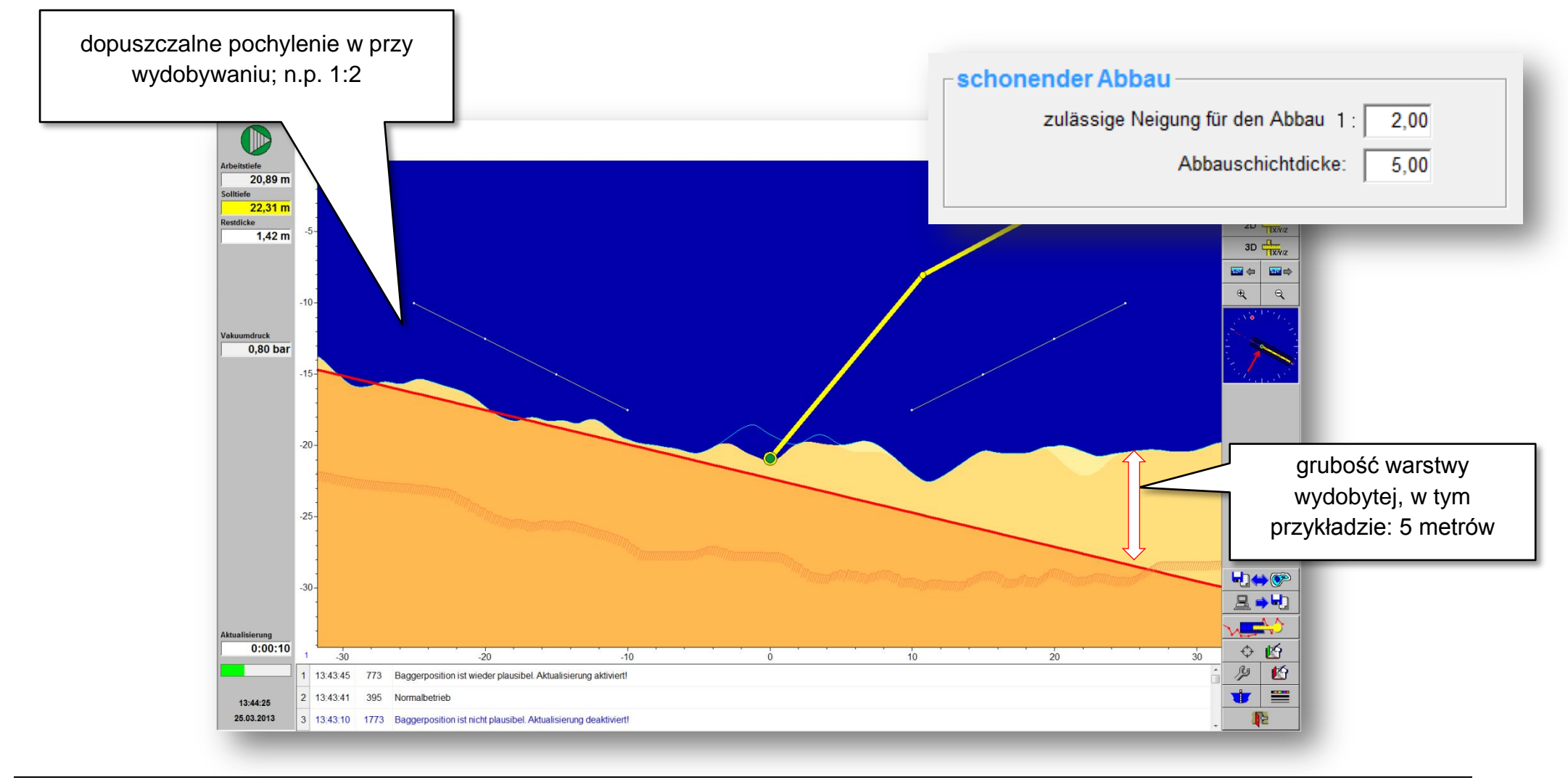

### <span id="page-41-0"></span>**15 Nadzorowanie wysokości sprzętu poluzowujacego**

Sprzęt poluzowujacy (głowica ssąca, łyżką chwytakową lub łańcuch łyżki) można oglądać niezależnie od odczytów echosondy. Ustawienia dla nadzorowania są dokonywane w AdminTool.

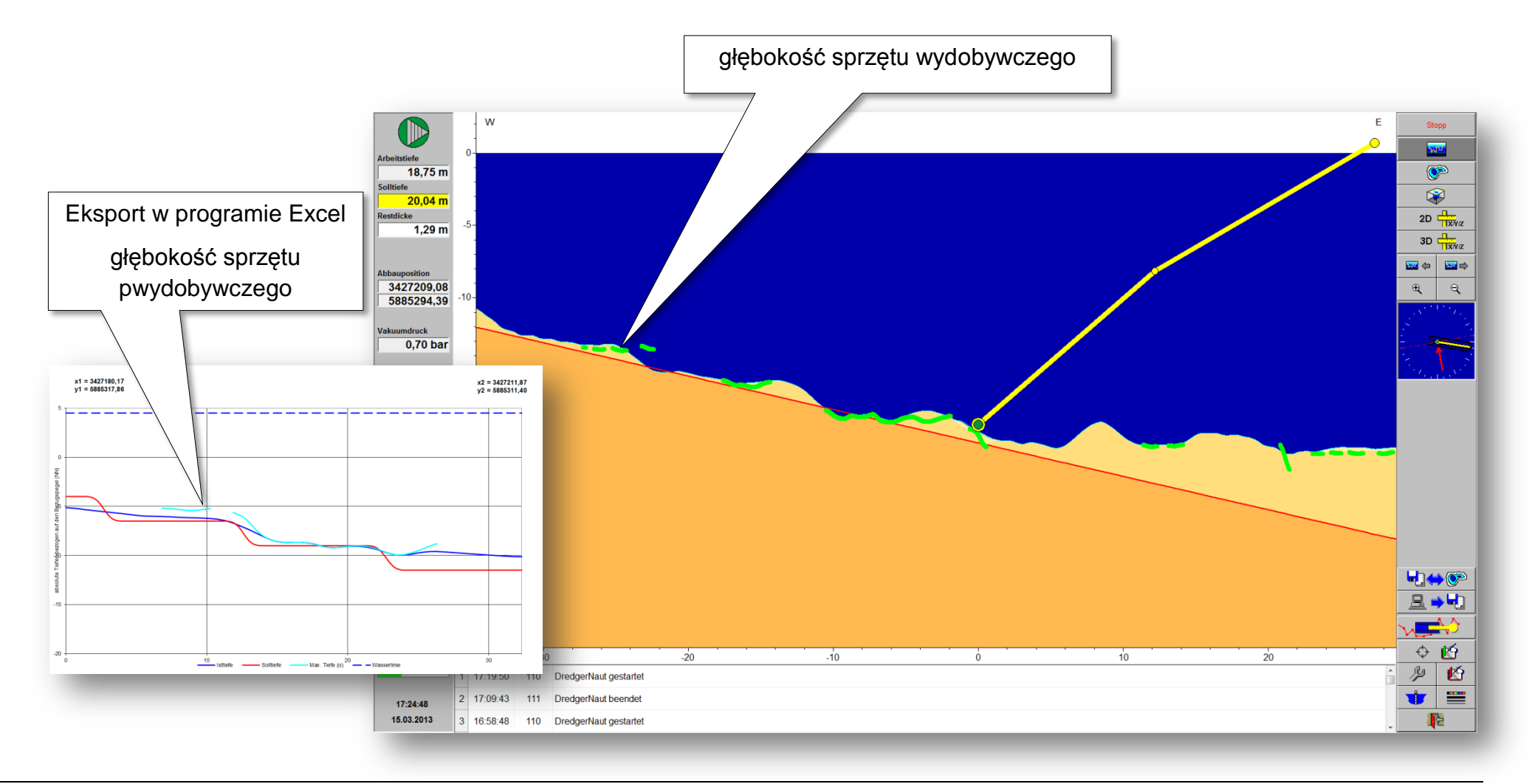

## **Transfer danych DredgerNaut**

ASCII-Daten.txt - Editor Datei Bearbeiten Format Ansicht ?

324686.52

324685.52

196705.92

196702.92

 $\Box$ olx

89.19

89.19

### <span id="page-42-0"></span>**16 Transfer danych**

**DredgerNaut** oferuje następujące możlowości transferu danych.

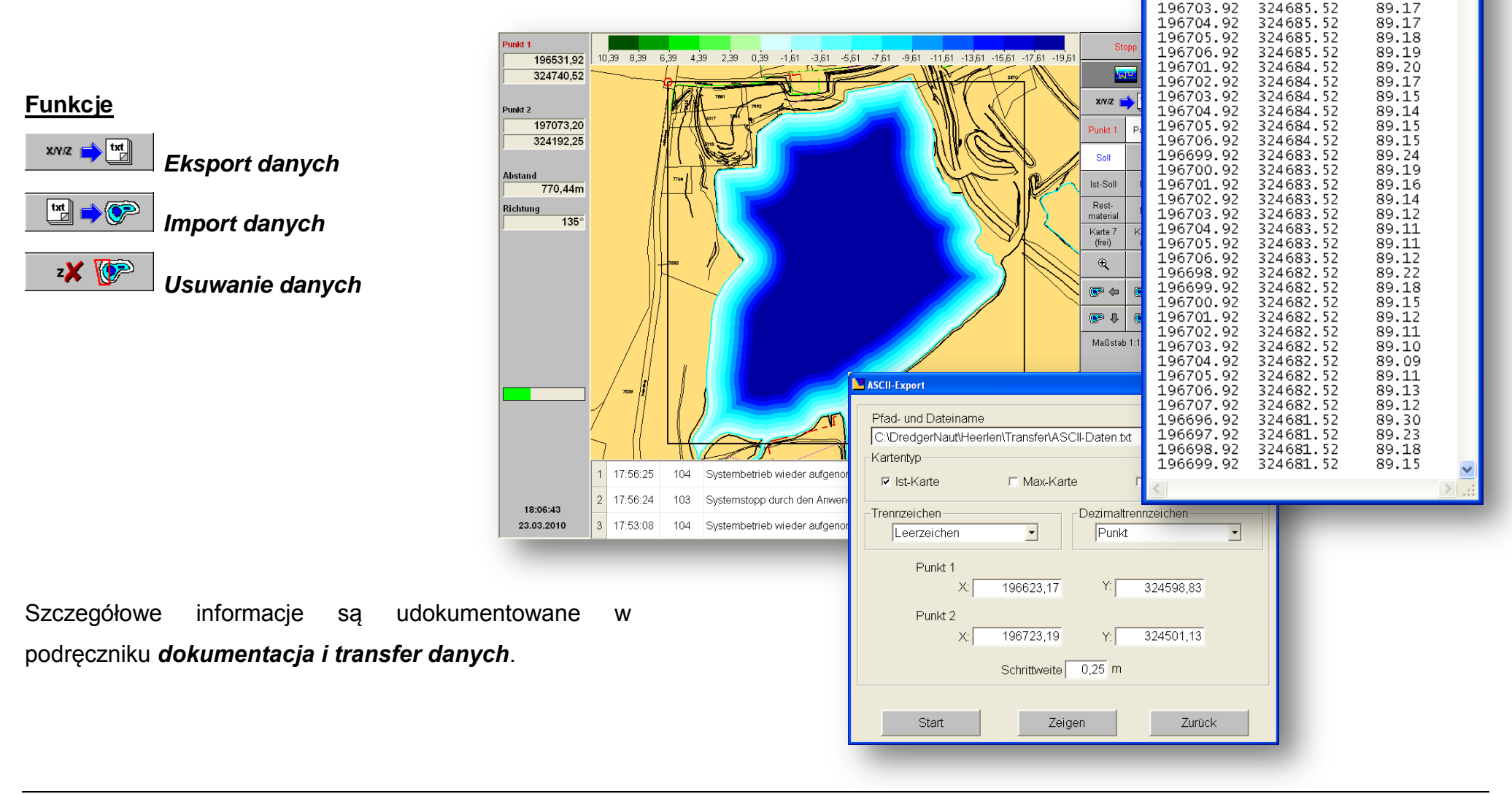

### **Dokumentowanie DredgerNaut**

### <span id="page-43-0"></span>**17 Dokumentowanie**

**DredgerNaut Manager** zapewnia następujące opcje dokumentacji.

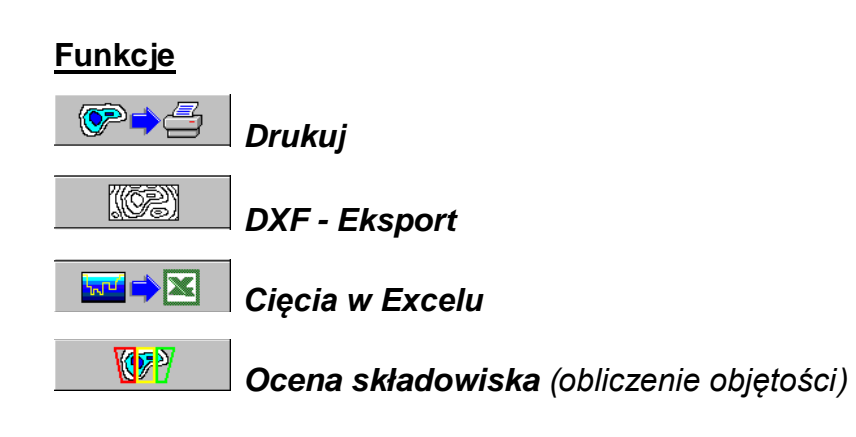

Szczegółowe informacje są udokumentowane w podręcznikach "*Dokumentacja i transfer danych*" oraz "*Ocena złóż żwiru i piasku*".

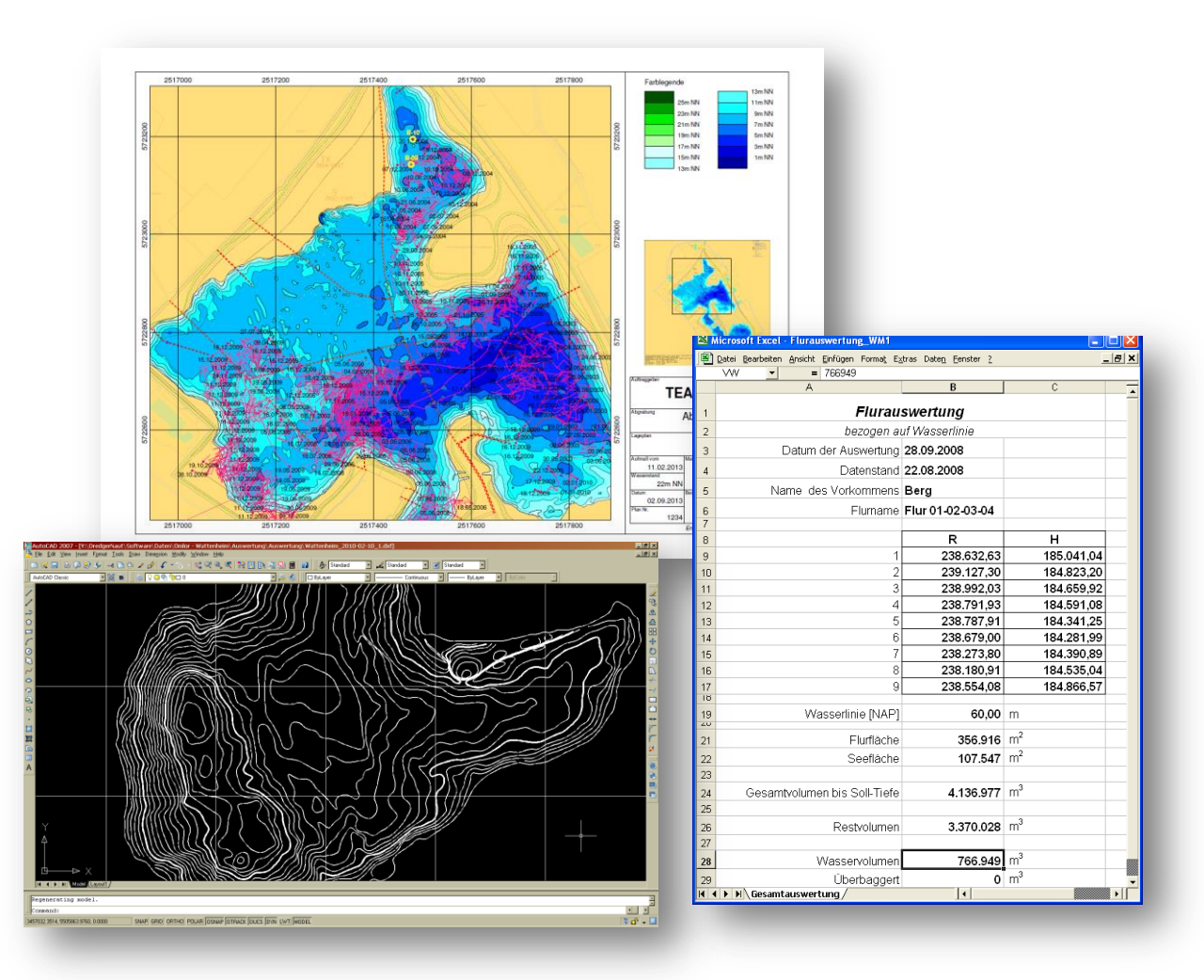